for version 0.9.16 April 2003

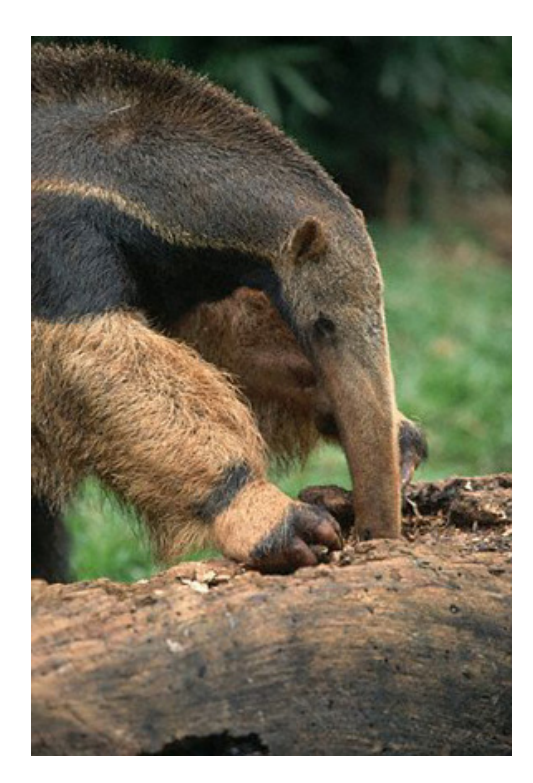

by [Ovidiu Predescu](mailto:ovidiu@apache.org) and [Jeff Turner](mailto:jefft@apache.org)

**Copyright © 2002-2003 Ovidiu Predescu and Jeff Turner. All rights reserved.**

**The Anteater manual may be reproduced and distributed in whole or in part, in any medium, physical or electronic, so long as this copyright notice remains intact and unchanged on all copies.**

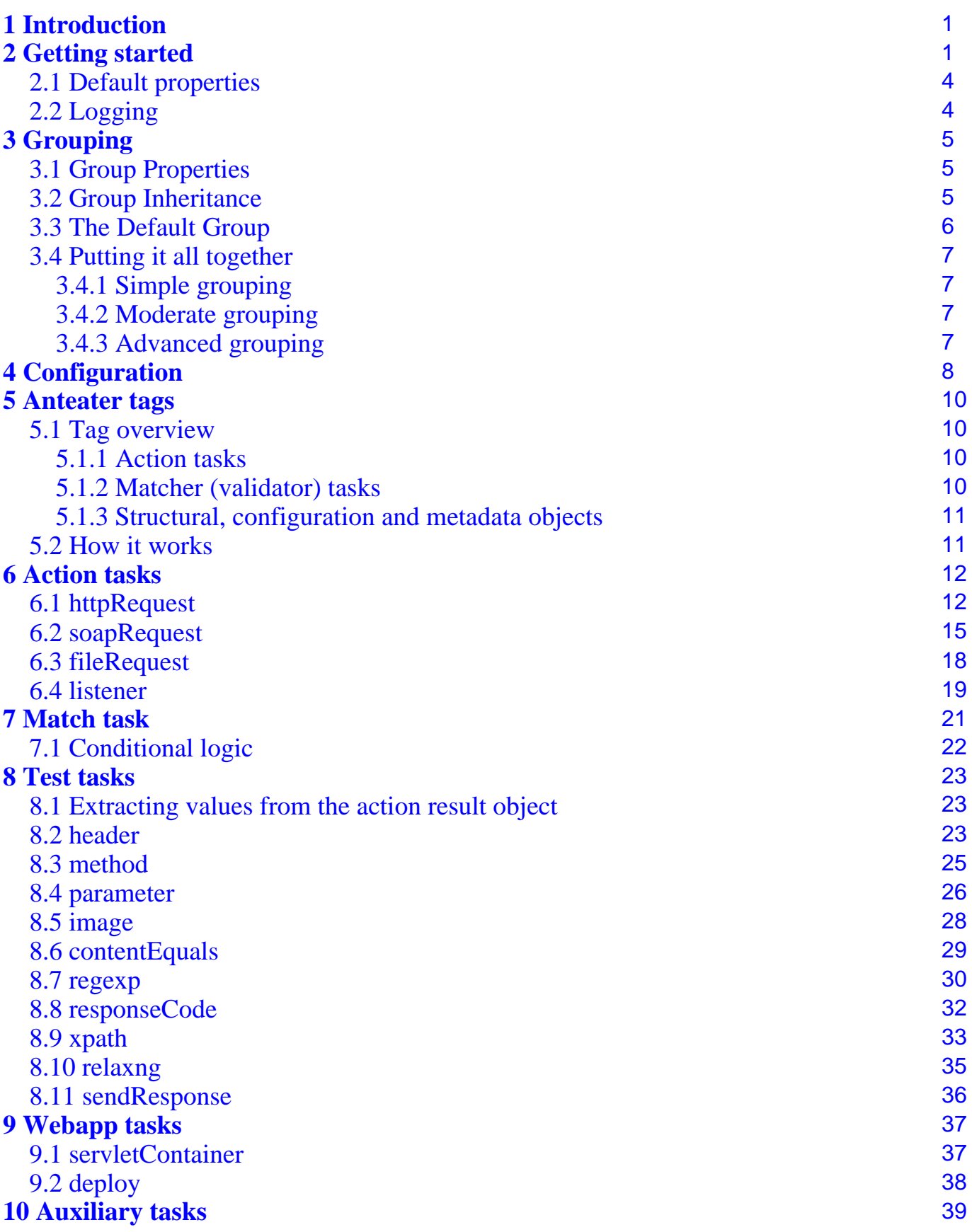

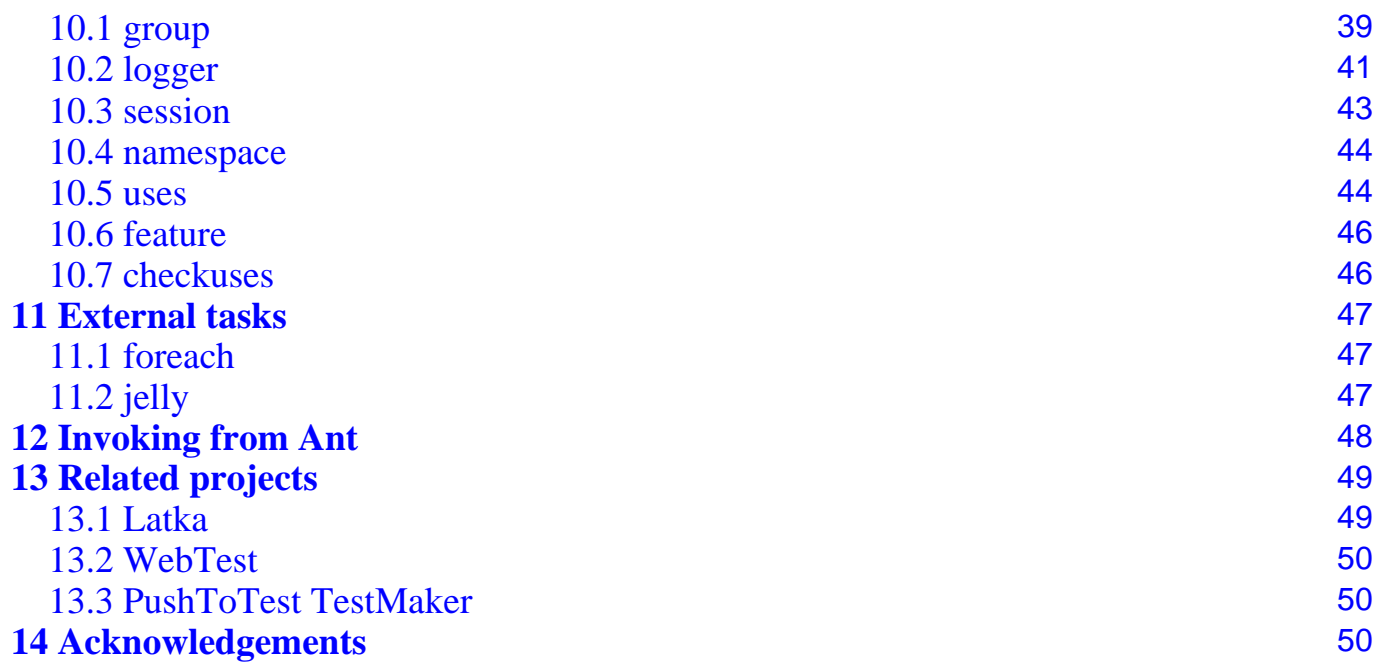

# <span id="page-4-0"></span>**1 Introduction**

[Ant](http://jakarta.apache.org)eater is a testing framework designed around Ant, from the Apache Jakarta Project. It provides an easy way to write tests for checking the functionality of a Web application or of an XML Web service.

The type of tests you can write using Anteater are:

- Send a HTTP/HTTPS request to a Web server. When the response comes back, test that it meets certain criteria. You can check for HTTP headers and response codes, and validate the response body with regexp, XPath, Relax NG, or contentEquals tests, plus some binary formats. New tests can be easily added.
- Listen for incoming HTTP requests at an given URL on the local machine. When a request comes on that URL, you can check its parameters and/or content, and send a response accordingly.

The ability to wait for incoming HTTP messages is something unique to Anteater, which makes it especially useful when building tests for applications that use high level SOAP-based communication, like ebXML or BizTalk. Applications written using these protocols usually receive SOAP messages, and send back a meaningless response. It is only later when they inform the client, using an HTTP request on the client, about the results of the processing. These are the so-called asynchronous SOAP messages, and are the heart of many high-level protocols based on SOAP or XML messages.

Here is a simple example written using Anteater:

```
<target name="simple">
  <soapRequest description="Post a simple SOAP request"
               href="http://services.xmethods.net:80/soap"
               content="test/requests/get-quote">
    <namespace prefix="soap" uri="http://schemas.xmlsoap.org/soap/envelope/"/>
    <namespace prefix="n" uri="urn:xmethods-delayed-quotes"/>
    <match>
      <responseCode value="200"/>
      <xpath select="/soap:Envelope/soap:Body/n:getQuoteResponse/Result"/>
    </match>
  </soapRequest>
</target>
```
Anteater provides XML and text logging support, and the ability to render the logs into HTML reports.

# <span id="page-4-1"></span>**2 Getting started**

To start using Anteater, download a binary package for your platform:

[http://sourceforge.net/project/showfiles.php?group\\_id=42970](http://sourceforge.net/project/showfiles.php?group_id=42970)

Install the Anteater package in a directory owned by you with your permissions. In the current release, Anteater requires write access to the installation directory, as its internal Tomcat servlet container needs to write various files.

You need to add Anteater's bin/ directory in the PATH:

```
$ PATH=/path/to/Anteater/bin:$PATH
$ export PATH
```
To write your own scripts you need to declare in them the Anteater tasks and types. Here is a simple skeleton for an Anteater test script:

```
<?xml version="1.0"?>
<project name="Anteater-testscript" default="main">
 <taskdef resource="META-INF/Anteater.tasks"/>
 <typedef resource="META-INF/Anteater.types"/>
 <target name="mytest">
   <echo>
     Start writing Anteater tasks here
   </echo>
 </target>
 <target name="main" depends="mytest"/>
</project>
```
You can name the file however you like it. To run the test script, simply run:

```
$ anteater -f <your-test-file> [<test target>]
```
If you have installed everything correctly, you should see something like:

```
Buildfile: simple.xml
mytest:
     [echo]
      Start writing Anteater tasks here
```
main:

```
BUILD SUCCESSFUL
Total time: 1 second
```
Here's a complete example, which checks that the Anteater website is online, and that the main page contains the word Anteater:

```
<?xml version="1.0"?>
<project name="Anteater-test" default="main">
 <taskdef resource="META-INF/Anteater.tasks"/>
 <typedef resource="META-INF/Anteater.types"/>
 <property name="url" value="http://aft.sourceforge.net/index.html"/>
 <target name="check-website">
    <echo>Now downloading and testing ${url}</echo>
    <httpRequest href="${url}">
      <match>
        <responseCode value="200"/>
        <header name="Content-Type" assign="contenttype"/>
       <regexp>Anteater</regexp>
      </match>
    </httpRequest>
    <echo>URL has Content-Type: ${contenttype}</echo>
  </target>
 <target name="main" depends="check-website"/>
```
</project>

Note the use of Ant Properties, which are very useful for defining reusable bits of text. More documentation on the various Ant commands is available at [http://jakarta.apache.org/ant/manual](http://jakarta.apache.org/ant/manual/index.html)

Also notice how tests like header can be used to assign properties. In general, any test element can also double as a way of assigning a value. So for example, <contentEquals assign="filecontents"/> will capture the contents of a file into variable  $\frac{1}{2}$  filecontents.

Here is another example, this time not requiring an external site:

```
<?xml version="1.0"?>
<project name="Anteater-test" default="main" basedir=".">
 <taskdef resource="META-INF/Anteater.tasks"/>
 <typedef resource="META-INF/Anteater.types"/>
 <target name="init">
   <servletContainer port="8100"/>
 </target>
 <target name="content-check" depends="init">
    <echo>Content-check</echo>
   <parallel>
      <listener path="/good.html">
        <match>
          <method value="GET"/>
          <sendResponse href="test/responses/good.html"
            contentType="text/html"
           responseCode="301"/>
        </match>
     </listener>
      <sequential>
        <sleep seconds="1"/>
        <httpRequest path="/good.html">
          <match>
            <responseCode value="301"/>
            <contentEquals href="test/responses/good.html"/>
          </match>
        </httpRequest>
     </sequential>
   </parallel>
 </target>
 <target name="main" depends="content-check"/>
```
#### </project>

What is happening here? Well, notice that the first target to be run is init. This contains a [servletContainer](#page-40-1) task, which starts up a Tomcat server on the specified port (any port above 1024 should do). Then the content-check target runs, and via the parallel task, starts a [listener](#page-22-0) , as well as an [httpRequest](#page-15-1), both in parallel. You guessed it: the httpRequest is going to send a query to the listener. Anteater is acting as both a HTTP server and client.

Internally, the listener registers with the Tomcat instance to handle requests for path /good.html. The 1 second delay is to give Tomcat a chance to start up. Then the [httpRequest](#page-15-1) task triggers, sending the request. The [listener](#page-22-0) 's [sendResponse](#page-39-0) task triggers, sending back a HTTP response to the [httpRequest](#page-15-1),

which validates it with the content Equals task. The test assumes there to be a HTML file in test/responses/good.html, relative to the basedir attribute of the project element.

This pattern of starting a server, registering a listener and then running a test against it is very useful for testing new scripts. For production use, you will probably want to either test against a live server (external to Anteater), or use the [deploy](#page-41-0) task to deploy a webapp to the internal Tomcat server, and then test against that. The deploy task is handy for continuous integration-style, automated (cron-driven) testing.

## <span id="page-7-0"></span>**2.1 Default properties**

Anteater's default behaviour is fully configurable from the command-line or from Ant properties. For further information on how this is accomplished, check out the [Configuration](#page--1-0) and [Grouping](#page--1-0) sections.

For now, note that one can change the default host, port and debug level by defining the default.host, default.port and default.debug properties respectively, either by defining properties like this, just before your first task:

```
<group id="default">
 <property name="debug" value="1"/> <!-- 0 lowest, 10 highest -->
  <property name="host" value="mysite.com"/>
  <property name="port" value="8080"/>
</group>
```
You can also use the alternative <property name="default.debug" value="1"/> syntax, or from the command-line using the  $-Ddefault.debug=1$  argument to the anteater script. Please refer to the [Grouping](#page--1-0) section for details on what can be customized.

## <span id="page-7-1"></span>**2.2 Logging**

Anteater has a pluggable logging system. By default, a text logger logs to the screen. The other main logger is an XML logger. You can configure Anteater to use the XML logger as well by adding the following:

```
<group id="default">
 <logger type="xml"/>
 <logger type="colour"/>
</group>
```
Then if you look in the logs/ directory, you'll see some XML files, one per Anteater task. These XML files are in roughly the same format as those produced by Ant's  $\langle$ unit $\rangle$  task. This is so that we can reuse Ant's < junitreport task to style them to HTML. Rather than getting your hands dirty with <unitreport>, you can invoke Anteater's pre-written reporting target with:

```
<target name="report" description="Generate a HTML report">
 <ant antfile="${anteater.report}">
   <property name="log.dir" value="${log.dir}"/>
    <property name="report.dir" value="reports"/>
 </ant>
</target>
```
The 'log.dir' property may be omitted, in which case it defaults to 'logs', the same default as the XML logger uses.

An example of what the output looks like can be found at [http://aft.sourceforge.net/example\\_output/frames/](http://aft.sourceforge.net/example_output/frames/) . A non-frames version is also available.

# <span id="page-8-0"></span>**3 Grouping**

Groups are like containers for Anteater objects, allowing reuse of definitions:

```
<group id="mygroup">
 <session/>
 <logger type="xml"/>
 <property name="host" value="localhost"/>
</group>
<!-- Each member task inherits the group's logger and session -->
<httpRequest group="mygroup" path="/a.html" .. />
<httpRequest group="mygroup" path="/b.html" .. />
```
If a task (like httpRequest) is part of a group, then it automatically uses whatever objects belong to that group.

### <span id="page-8-1"></span>**3.1 Group Properties**

Anteater tasks' behaviour is configured through properties of the group to which the task belongs. Currently recognised properties are host, port, debug, timeout, protocol, haltonerror, enable and usetidy. So if we had:

```
<group id="cocoontests">
  <property name="host" value="myhost.com"/>
  <property name="port" value="8080"/>
 <property name="debug" value="0"/>
</group>
<httpRequest group="cocoontests" ... />
<httpRequest group="cocoontests" ... />
```
Then those tasks would run against myhost.com:8080, with debug level 0, unless overridden by attributes on the httpRequest object. See the [Configuration](#page--1-0) section for more details.

Group properties can also be set from outside a group:

<property name="cocoontests.debug" value="2"/>

This allows group values to be specified in properties files outside the test script, or from the command-line, eg:

anteater -Dcocoontests.host=localhost -Dcocoontests.debug=2 -f tests.xml

### <span id="page-8-2"></span>**3.2 Group Inheritance**

Since a Group object is an Anteater object, a Group can belong to another Group, either by nesting:

```
<group id="a">
 <property name="host" value="myhost.com"/>
 <group id="b"/>
</group>
```
or by the inherits attribute (group also works):

```
<group id="a">
 <property name="host" value="myhost.com"/>
</group>
<group id="b" inherits="a"/>
```
Group elements are inherited in what I hope seems a natural manner. Properties are passed through unless overridden, so b in the above example has host myhost.com. Loggers are passed through, unless any loggers are defined in the child group. Same with sessions.

### <span id="page-9-0"></span>**3.3 The Default Group**

There is an implicit default group, to which all tasks belong unless otherwise indicated. If the default group were written out, it would look like this:

```
<group id="default">
 <session/>
 <logger type="colour"/>
 <property name="host" value="localhost"/>
 <property name="debug" value="0"/>
 <property name="port" value="BUILTIN,8080"/>
 <property name="timeout" value="30s"/>
 <property name="protocol" value="HTTP/1.0"/>
 <property name="haltonerror" value="false"/>
 <property name="usetidy" value="false"/>
 <property name="usetidy-server" value="false"/>
  <property name="filename-format" value="true"/>
  <property name="overwrite" value="true"/>
 <property name="enable" value="true"/>
 <!-- Declare all other groups as children of 'default' here -->
 <group refid=".."/>
  ...
</group>
```
So by default, all tasks get a session, and a logger that prints to stdout, plus a bunch of properties used to configure the default Anteater behaviour.

The default group can be augmented and modified by the user, by declaring a group with id default. This way, we can override specific properties for all tasks:

```
<group id='default'>
 <property name="host" value="myhost.com"/>
  <property name="port" value="8080"/>
</group>
```
Or add another logger for all tasks:

```
<group id='default'>
    <logger type="xml"/>
</group>
```
All other items are inherited from the default defaults.

And of course the default group properties can be overridden at the command-line, e.g. -Ddefault.host=myotherhost.com or -Ddefault.debug=10.

### <span id="page-10-0"></span>**3.4 Putting it all together**

The purpose of grouping has been to make simple things easier, and complicated things possible. Some scenarios, from simple to complex:

### <span id="page-10-1"></span>**3.4.1 Simple grouping**

With the advent of the default group, most users need never bother with loggers, sessions, groups or properties. They just rely on the defaults, maybe occasionally overriding them, e.g. -Ddefault.debug=5.

### <span id="page-10-2"></span>**3.4.2 Moderate grouping**

For users for whom the defaults need modifying, that can easily be done by overriding the default group, and otherwise not touching the script. Want to log to XML as well as the console? Redefine the default group:

```
<group id="default">
 <logger type="minimal"/>
 <logger type="xml" todir="${log.dir}"/>
</group>
```
### <span id="page-10-3"></span>**3.4.3 Advanced grouping**

Users with somewhat large scripts, who want to break it up into sections can do so, by defining a hierarchy of groups:

```
<project name="groupdemo" default="main">
 <taskdef resource="META-INF/Anteater.tasks"/>
 <typedef resource="META-INF/Anteater.types"/>
 <group id="mytests">
   <property name="debug" value="0"/>
 </group>
 <group id="livesite" inherits="mytests">
   <property name="host" value="www.mysite.com"/>
    <logger type="xml" todir="{docs.dir}"/> <!--
   HTML report -->
 </group>
  <group id="devsite" inherits="mytests">
    <property name="host" value="www.mysite-dev.com"/>
    <property name="debug" value="1"/> <!-- devsite a bit unstable -->
   <property name="failonerror" value="true"/> <!-- Don't waste time testing whole
site -->
    <group id="devsite-brokenbit"> <!-- Very broken bit of devsite -->
     <property name="debug" value="10"/> </group>
 </group>
 <target name="main">
   <!-- Will have debug=10, host=www.mysite-dev.com, failonerror=true, and log
   to the console -->
   <httpRequest group="devsite-brokenbit" path="/broken.html"/>
 </target>
</project>
```
So we define a hierarchy of groups at the top of the script, and then use it in the subsequent tests.

# <span id="page-11-0"></span>**4 Configuration**

Anteater is configured through a set of properties. Properties belong to groups, and are named as such. Thus, default.debug is the debug property in the default group. If you have yet to read the [Grouping](#page--1-0) section, now would be a good time to do so. The main thing to remember is that all tasks and groups belong to the default group, unless explicitly overridden, and thus properties in the default group will be inherited in subsequent groups unless overridden.

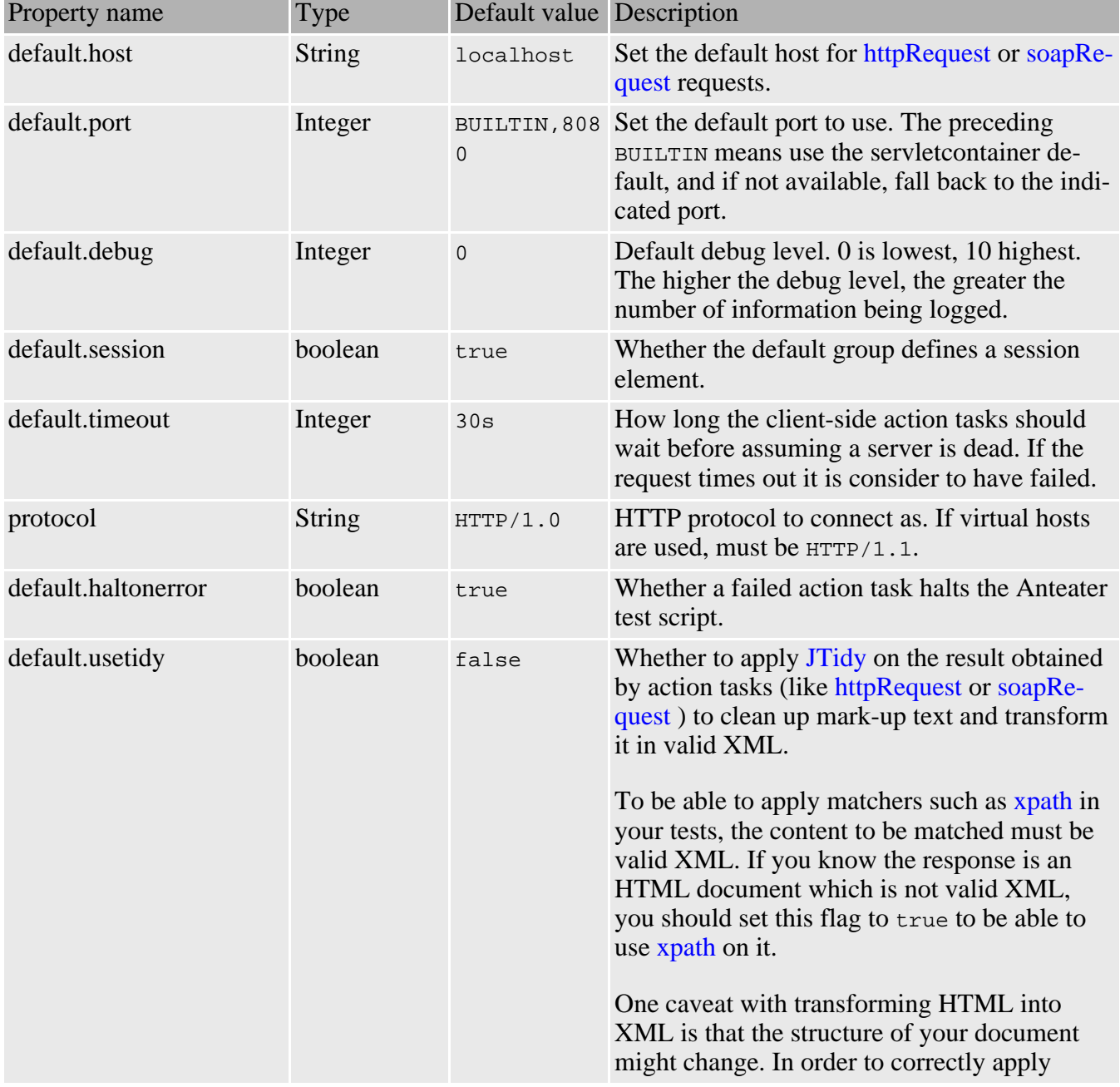

Currently defined default properties are:

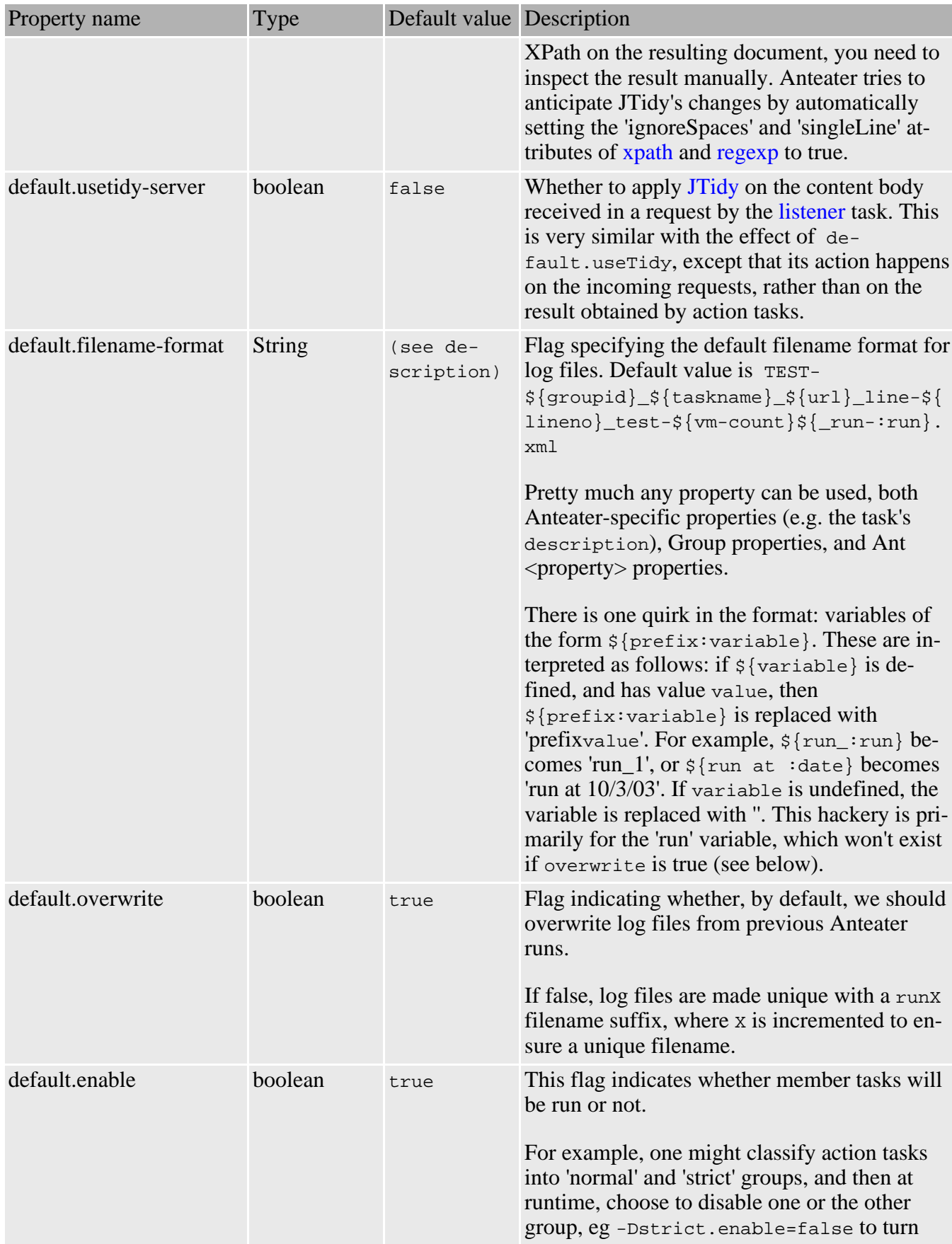

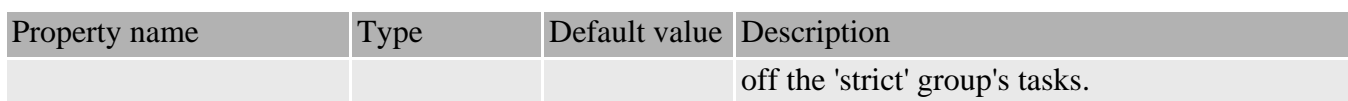

# <span id="page-13-0"></span>**5 Anteater tags**

Since Anteater is based on [Ant](http://jakarta.apache.org) , understanding of the latter is helpful in understanding how Anteater works. Anteater extends Ant by supplying its own set of tasks, which have no equivalent in Ant.

## <span id="page-13-1"></span>**5.1 Tag overview**

Anteater extends [Ant](http://jakarta.apache.org) with a number of new tags: HTTP "action" tasks, "matcher" tasks for checking returned content, plus structural, configuration and metadata tags.

### <span id="page-13-2"></span>**5.1.1 Action tasks**

These are tasks that perform some testing operation. [httpRequest](#page-15-1) and [soapRequest](#page-18-0) issue HTTP requests, and invoke matcher tasks to perform matching (validating) on the HTTP response they get back. The [listener](#page-22-0) task does the opposite. It waits for a HTTP request, invokes its matchers to perform matching on it, and then sends back a HTTP response. [fileRequest](#page-21-0) is the same as httpRequest, but it tests files on the local filesystem, making it useful for prototyping tests.

### <span id="page-13-3"></span>**5.1.2 Matcher (validator) tasks**

These tasks check that the result of test operations "matches" some criterion. HTTP-related matchers include:

#### **[parameter](#page-29-0)**

Checks for a HTTP parameter, eg in a query string (?foo=bar)

**[header](#page-26-2)**

Checks for a HTTP header, like a Content-Type.

**[responseCode](#page-35-0)**

Checks for a response code, eg 200 (OK)

**[method](#page-28-0)**

Checks for a HTTP method (GET or POST).

These HTTP [match](#page-24-0)ers also double as property setters, and when arranged with match tags, allow basic flow control.

The general content-checking matchers are:

#### **[regexp](#page-33-0)**

Check HTTP body with a regular expression

**[contentEquals](#page-32-0)**

Check HTTP body for specific contents

**[image](#page-31-0)**

Checks if the HTTP body contains an image of specified type

There are also some XML-specific matchers:

#### **[xpath](#page-36-0)**

Check that an XPath expression is true in the returned XML

#### **[relaxng](#page-38-0)**

Validate returned XML against a [Relax NG](http://www.oasis-open.org/committees/relax-ng/tutorial-20011203.html) schema

### <span id="page-14-0"></span>**5.1.3 Structural, configuration and metadata objects**

Everything that isn't an action task or a matcher is lumped in this category.

Configuration objects include: [logger](#page-44-0) s (log testing actions), [session](#page-46-0) s (client-side statefulness), and [namespace](#page-47-0) s (for namespace-aware matchers). Loggers are usually used in conjunction with [group](#page-42-1) s. Sessions are used in advanced scenarios when you want to override the default session.

The main structural task is [match](#page-24-0), which lets one [group](#page-42-1) matcher tests. The group element is the core of the [Grouping](#page--1-0) system, which becomes important when structuring larger scripts. In the future, there will be test metadata objects like testdescription, specref

## <span id="page-14-1"></span>**5.2 How it works**

Each action task can contain one or more [match](#page-24-0) tasks. An action task corresponds to a particular message you expect to receive from a Web service or client.

The match tasks associated with an action task describe the HTTP message you expect to receive. A match task is considered to be successful if all the associated matcher tests succeed. If one test fails, the match task that contains it is fails.

If multiple match tasks are specified for an action task, each match task is executed in turn, until one of them succeeds, at which point the matching process stops. If a match task succeeds, the action task that contains it succeeds. If none of the match tasks succeed, the action task is considered to fail, and it will be reported as such. In other words, if we had:

```
<httpRequest path="/foo.xml">
   <match>
      <A . . />
      \langle B \ldots \rangle</match>
   <match>
      \langle C \dots / \rangle\langle D \dots / \rangleE \ldots /</match>
```
Then the httpRequest task would succeed if A and B succeeded, or if C, D and E all succeeded. In boolean logic, this is (A and B) or (C and D and E).

Anteater implements a 'shortcut boolean evaluation' policy. As soon as a  $\langle$  match  $\rangle$  succeeds, the action task concludes. Likewise, as soon as a matcher test fails (eg <c ...>, none of the others  $(D, E)$  are processed.

If no match tasks are specified for an action task, the action task is considered successful as soon as it finishes. An action task that sends an HTTP request is considered finished as soon as the response is read from the Web server. An action task that listens for an incoming request is considered successful as soon as a request is received on the listening URL and the response is sent back to the client.

Let's consider the following simple example:

```
<target name="simple">
  <soapRequest
   description="Post a simple SOAP request">
   href="http://services.xmethods.net:80/soap"
   content="test/requests/get-quote">
    <namespace prefix="soap" uri="http://schemas.xmlsoap.org/soap/envelope/"/>
    <namespace prefix="n" uri="urn:xmethods-delayed-quotes"/>
    <match>
      <responseCode value="200"/>
      <xpath select="/soap:Envelope/soap:Body/n:getQuoteResponse/Result"/>
   </match>
 </soapRequest>
</target>
```
In this example we can identify the following Anteater tasks:

- [soapRequest](#page-18-0) : the action task
- [namespace](#page-47-0) : namespace declaration
- [match](#page-24-0) : the match task
- [responseCode](#page-35-0) and [xpath](#page-36-0) : the test tasks

## <span id="page-15-0"></span>**6 Action tasks**

These tasks are used to make HTTP requests to a Web or SOAP server, or to wait for incoming HTTP requests on a local URL. A test uses these tasks to interact with the server or to receive incoming requests from Web or SOAP clients.

Care should be taken if the client and the server machines are separated by a firewall. Anteater allows firewall traversal using HTTP proxies. To setup firewall traversal, use the JVM http.proxyHost and http.proxyPort properties on the client side, for the HTTP request to work across the firewall. This can be done by setting up the ANTEATER\_OPTS environment variable like this:

```
$ ANTEATER_OPTS='-Dhttp.proxyHost=<host> -Dhttp.proxyPort=<port>
$ export ANTEATER_OPTS
```
The current Anteater action tasks are:

- [httpRequest](#page-15-1)
- [soapRequest](#page-18-0)
- [fileRequest](#page-21-0)
- [listener](#page-22-0)

## <span id="page-15-1"></span>**6.1 httpRequest**

This task makes an HTTP request to a server, and waits for the result. Upon receiving the message, it applies the match tasks specified within it on the HTTP response obtained. If at least one match task

#### succeeds, the request is consider successful. Attributes

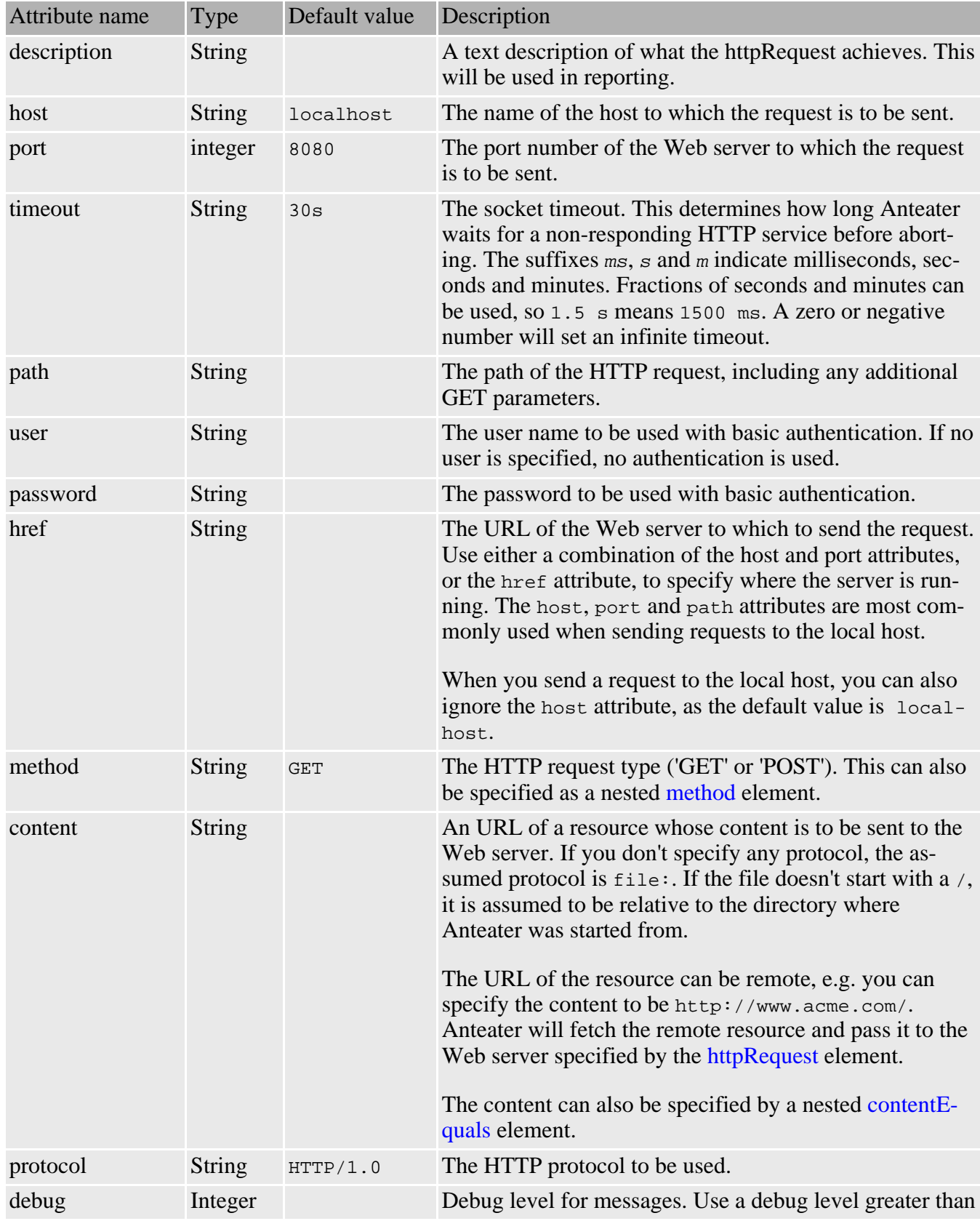

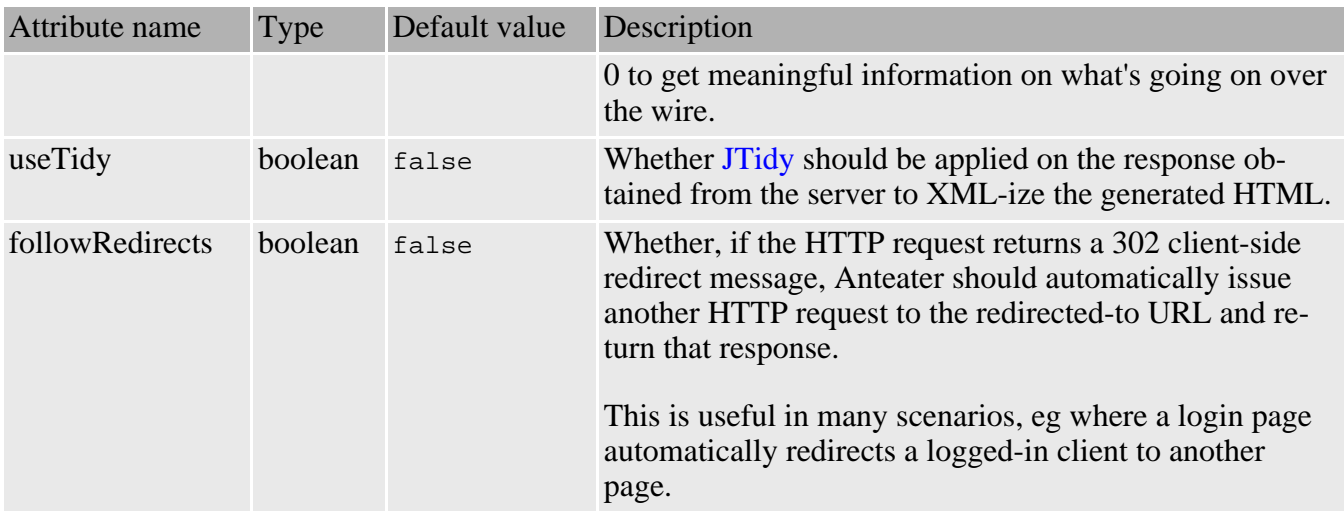

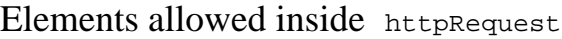

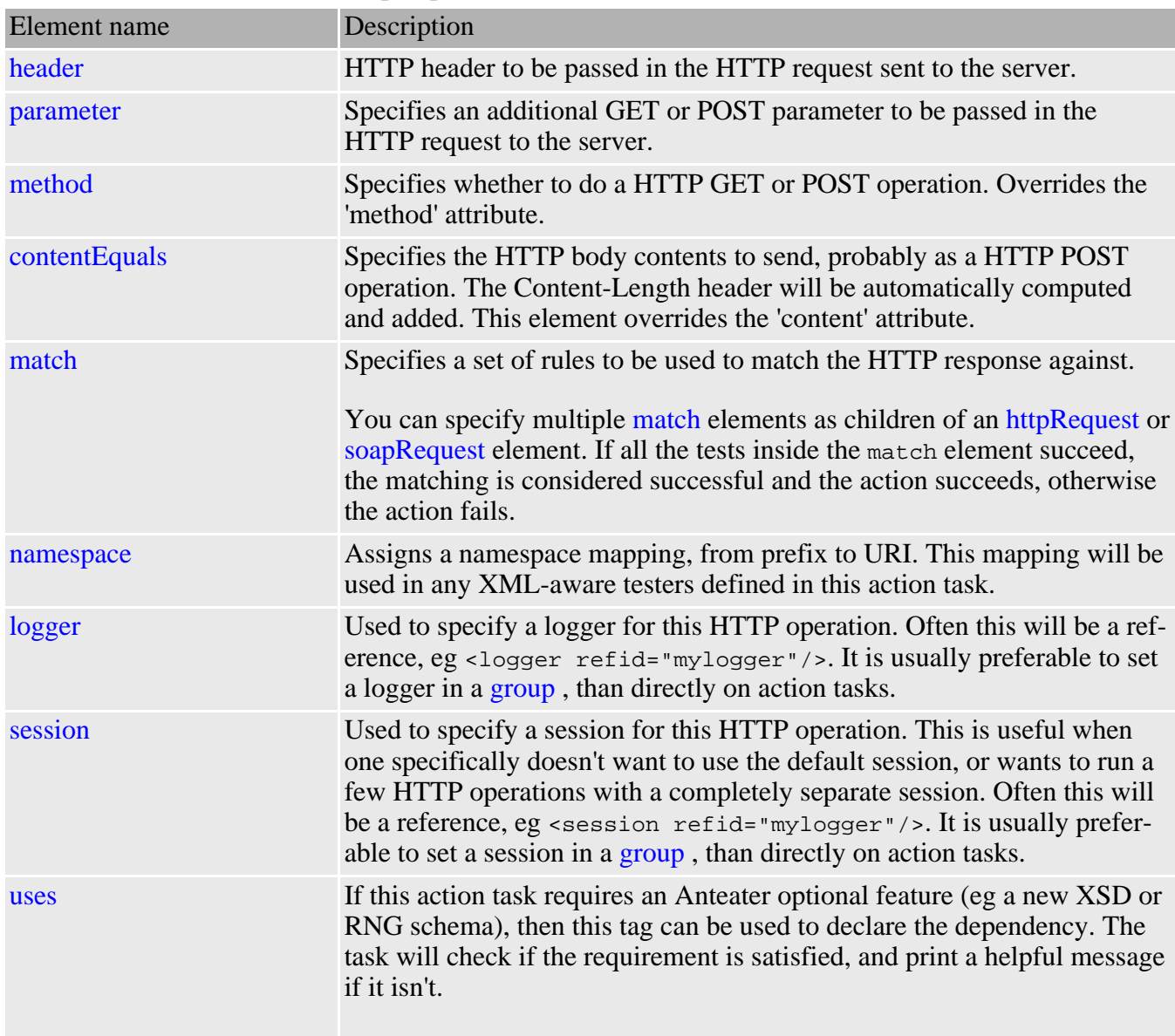

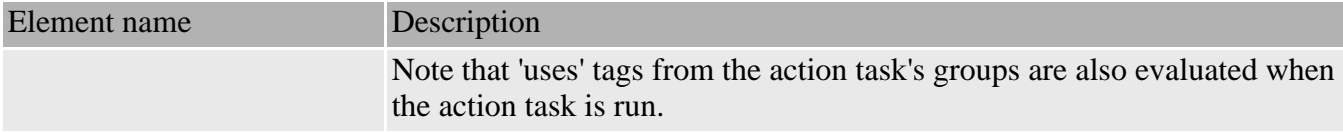

#### **Examples**

```
Send an HTTP GET request to http://localhost:8080/:
```

```
<httpRequest/>
```
Equivalent to an HTTP GET request to http://localhost/:

```
<httpRequest port="80"/>
```
Equivalent to an HTTP POST request to http://localhost:8080/servlets/example passing the content of /etc/passwd to the Web server:

<httpRequest path="/servlets/example" method="POST" content="/etc/passwd"/>

## <span id="page-18-0"></span>**6.2 soapRequest**

Sends a SOAP request to a SOAP server. This is equivalent to the [httpRequest](#page-15-1) task, but with the following additions:

- an additional SOAPAction header set to "" is passed in the request.
- the method is set to POST
- the Content-type header is set to text/xml.

#### **Attributes**

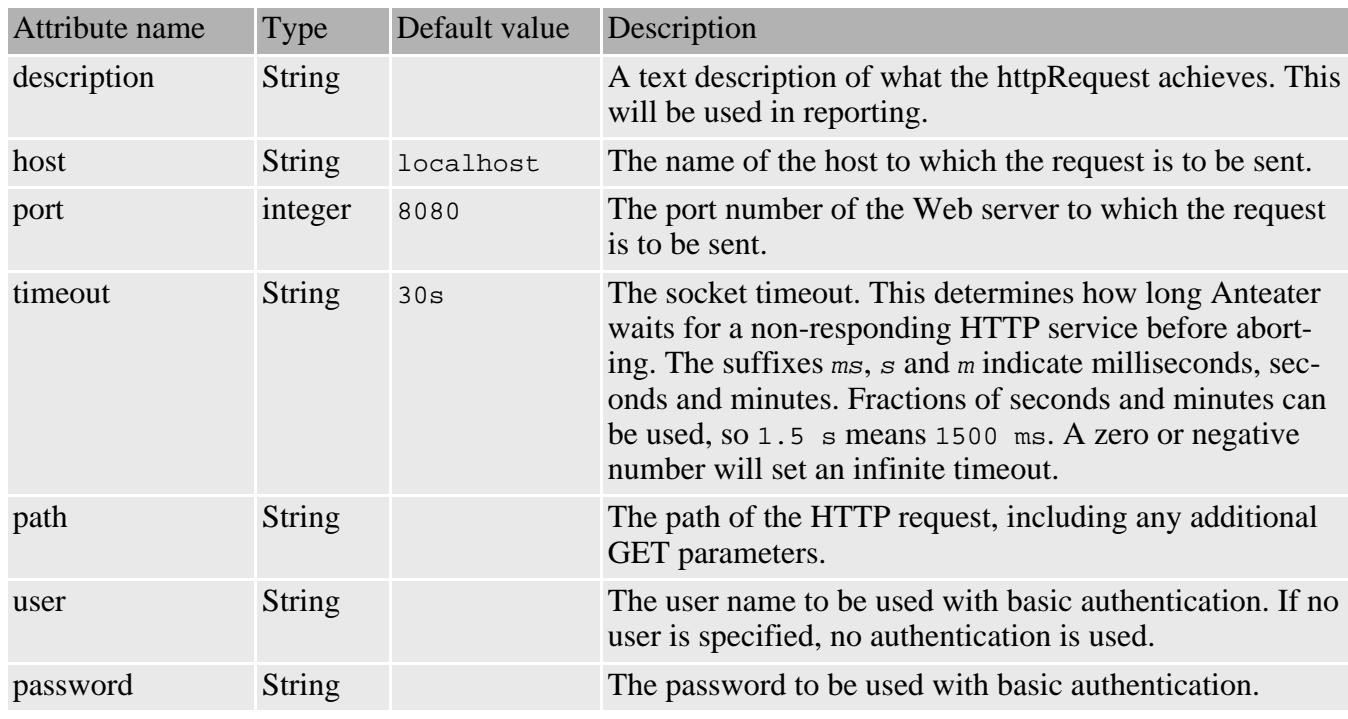

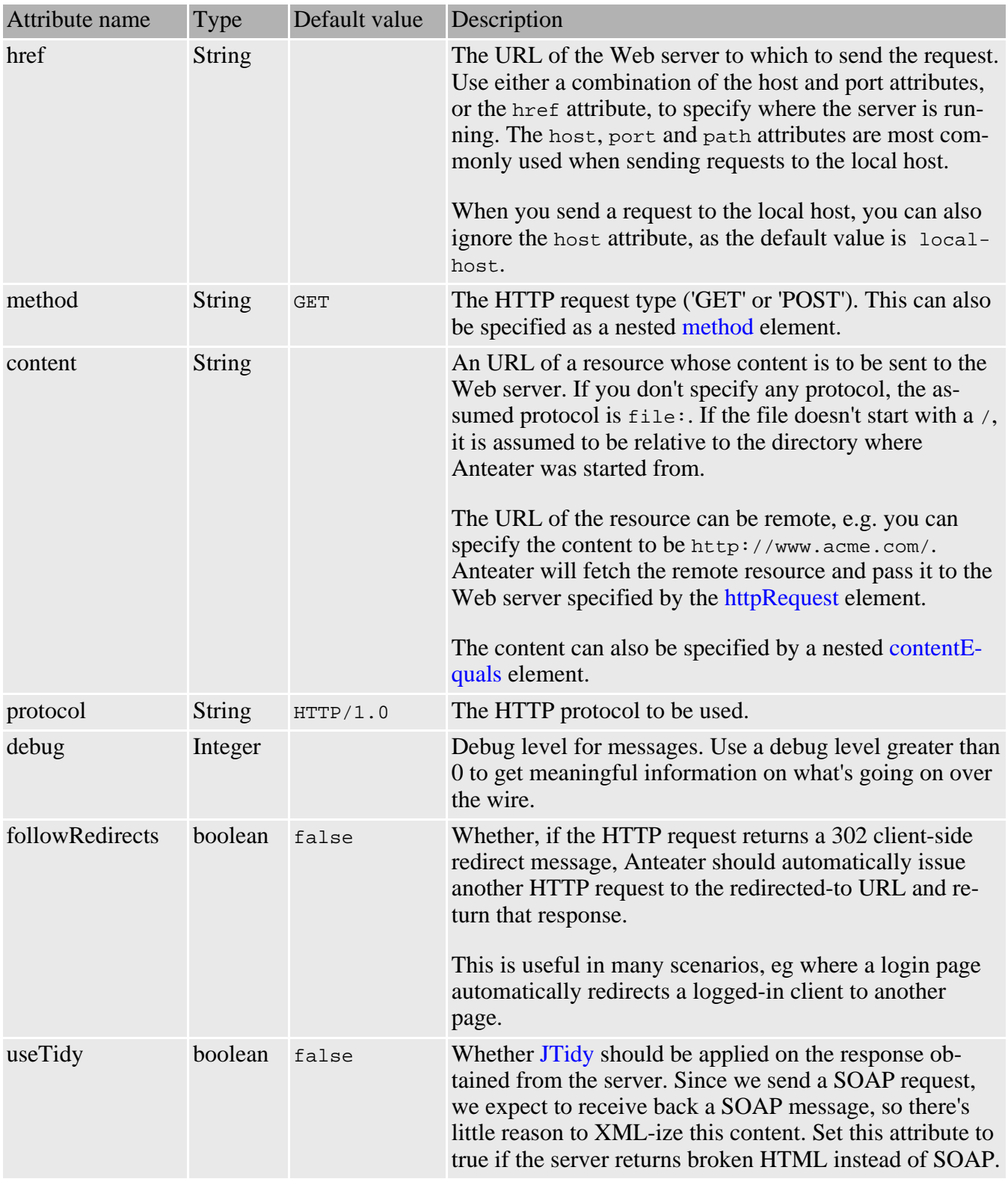

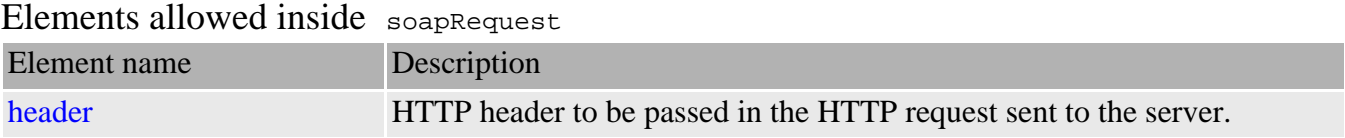

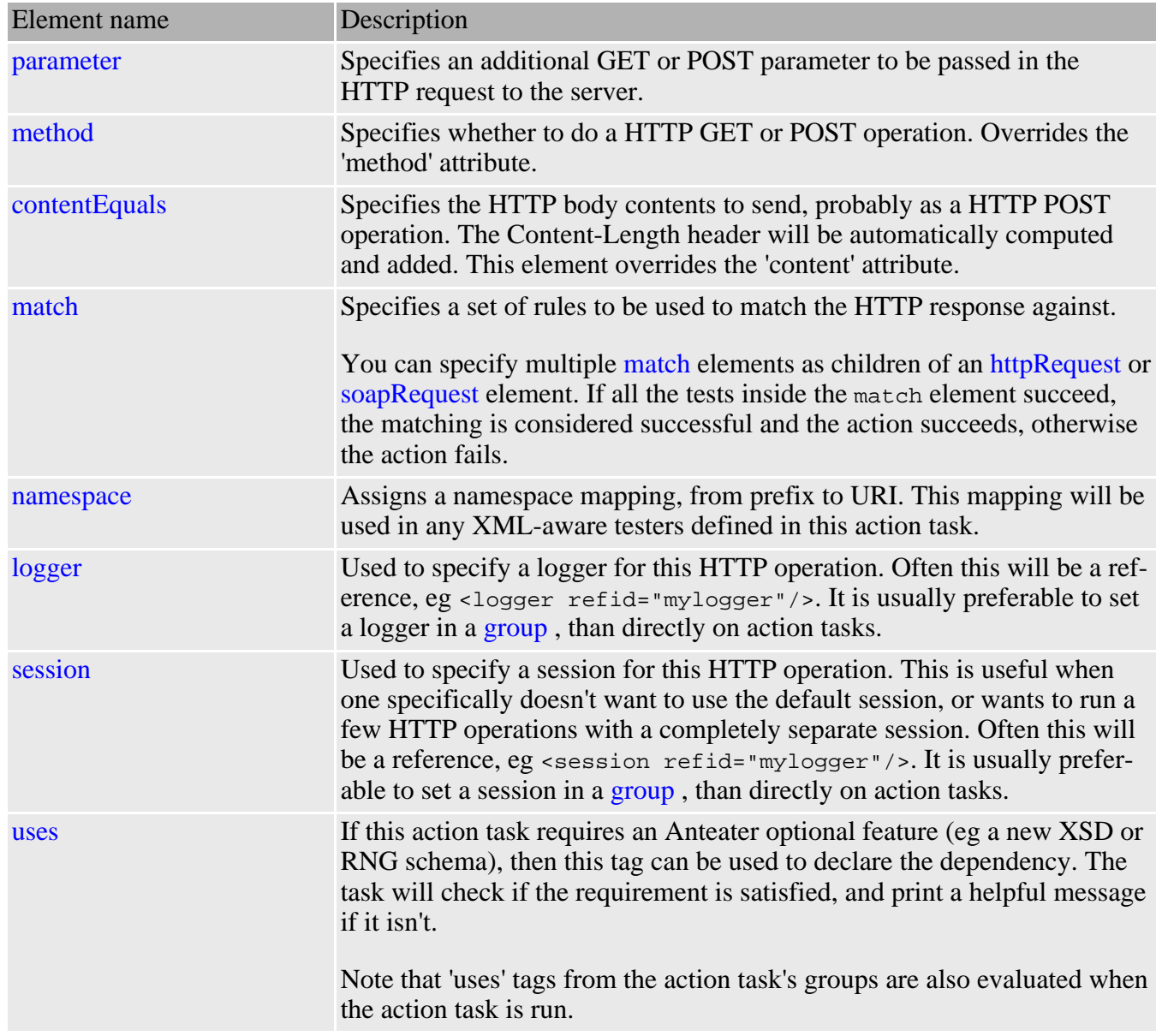

#### **Examples**

This example demonstrates how a listener's match tasks and testers can be arranged to implement if/then/else logic.

The incoming request can be a SOAP message containing either an receipt acknowledge message or a SOAP fault message, indicating an error.

```
<listener path="/receipt">
   <match method="POST">
     <xpath select="/soap:Envelope/soap:Body/receipt-ack"/>
     <xpath select="/soap:Envelope/soap:Body/response-to" assign="replyHref"/>
     <sendResponse href="${replyHref}/>
   </match>
   <match assign="failed">
     <matchBody select="/soap:Envelope/soap:Body/rfq"/>
     <matchMethod code="POST"/>
```
</match> </listener>

## <span id="page-21-0"></span>**6.3 fileRequest**

This task is the same as [httpRequest](#page-15-1), but tests against a local file instead of doing a HTTP request. Attributes

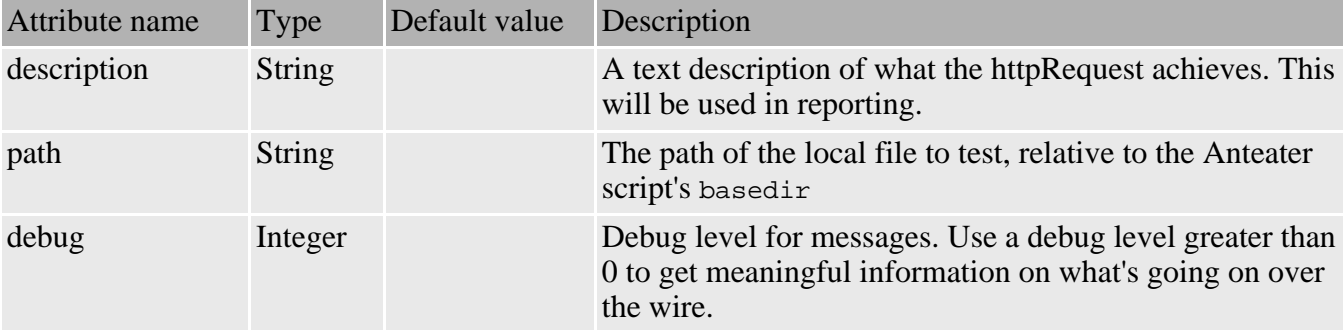

### Elements allowed inside fileRequest

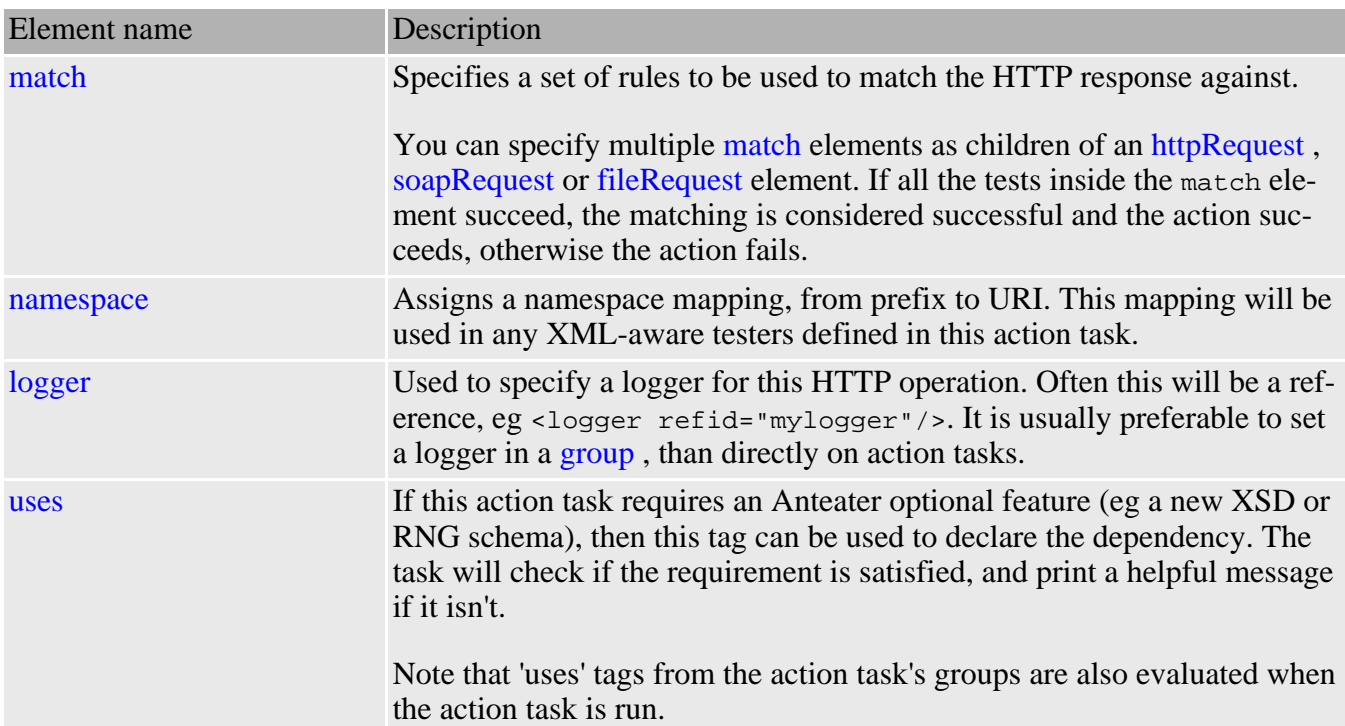

#### **Examples**

Reads a local file, resources/responses/text.txt, and checks that its contents (ignoring whitespace) is a certain value.

> <fileRequest path="resources/responses/text.txt" description="tests a text file"> <match> <contentEquals ignoreSpaces="true">

```
Here is some freeform text saved with DOS linefeeds.
      </contentEquals>
    </match>
</fileRequest>
```
### <span id="page-22-0"></span>**6.4 listener**

In addition to sending out HTTP requests to Web and SOAP servers, Anteater has the ability to receive incoming HTTP requests. This ability is very useful when you want to implement high level SOAP and XML protocols, like ebXML or BizTalk, which make use of asynchronous SOAP messages to exchange information between parties.

Applications implementing such protocols will accept an HTTP request as a high level asynchronous request. The response to such a request is not usually meaningful. Instead, the server will later generate a reply as another HTTP request to an URL specified by the client in the original message.

In such applications, the client and server role changes depending on the phase of the conversation. To be able to test such applications, a party in such a conversation should be able to act both as a client and as a server.

The [listener](#page-22-0) element tells Anteater to stop the processing of the test script, until a request at a specified URL is received. Anteater will act exactly like an HTTP or SOAP server, by listening on the local host on a specified port, waiting for a request on a given URI path you can specify.

To use the listener task, the servlet container within Anteater should first be started. This is done by using the [servletContainer](#page-40-1) task, which allows specifying which are the ports Anteater will listen on when acting as an HTTP server.

In the next example, a request is sent to a SOAP server, and then a response is awaited on the local host at the /receiptAck path URI. If the name of the machine which runs this Anteater snippet is soap.acme.com, the remove SOAP server would then need to send an HTTP request back to http://soap.acme.com:8080/receiptAck for the [listener](#page-22-0) task to be unblocked and the Anteater script's execution to continue:

```
<target name="test">
 <soapRequest href="http://some.remote.server/"
               content="some/file"/>
 <listener port="8080" path="/receiptAck" timeout="7200">
    <namespace prefix="soap" uri="http://schemas.xmlsoap.org/soap/envelope/"/>
    <match>
     <method value="POST"/>
     <xpath select="/soap:Envelope/soap:Body/receipt-ack"/>
      <sendResponse href="responses/response.xml"
                    contentType="text/xml"/>
   \langle/match>
 </listener>
</target>
```
In the above example, if no request is received within 7200 seconds from the start of the listening, the [listener](#page-22-0) task will fail. If a response is received within this time, the incoming request should be an HTTP POST request, and should contain in the body a SOAP message with a receipt-ack element, for the listener task to succeed. If such a request is received, a response is sent back with the content a local file, using the [sendResponse](#page-39-0) task.

If there's no match task that matches the incoming request, a response may not be generated using [sendResponse](#page-39-0) . In such a case, Anteater will automatically generate a 200 OK response, with no content in the body, and the enclosing [listener](#page-22-0) element fails. Sending the response ensures the client application obtains a response back, and doesn't block it indefinitely. Future versions of Anteater will allow for the customization of such responses.

For any incoming requests, for which there's no [listener](#page-22-0) task waiting, the response sent back by Anteater is a 404 Not Found.

#### **Attributes**

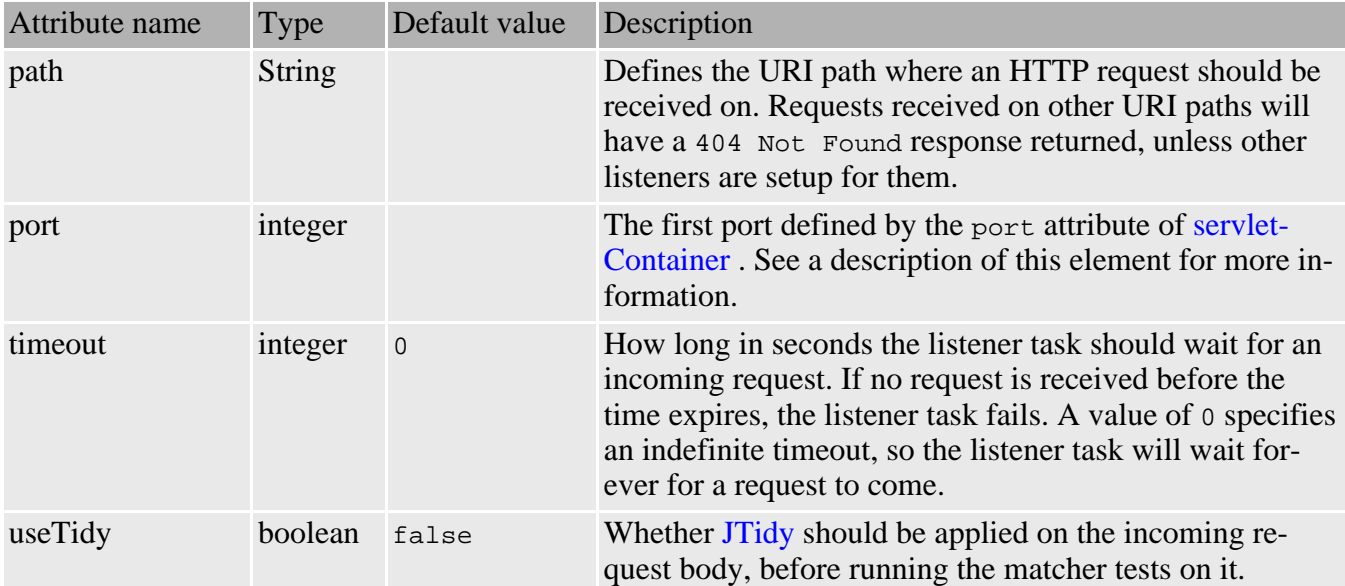

#### Elements allowed inside listener

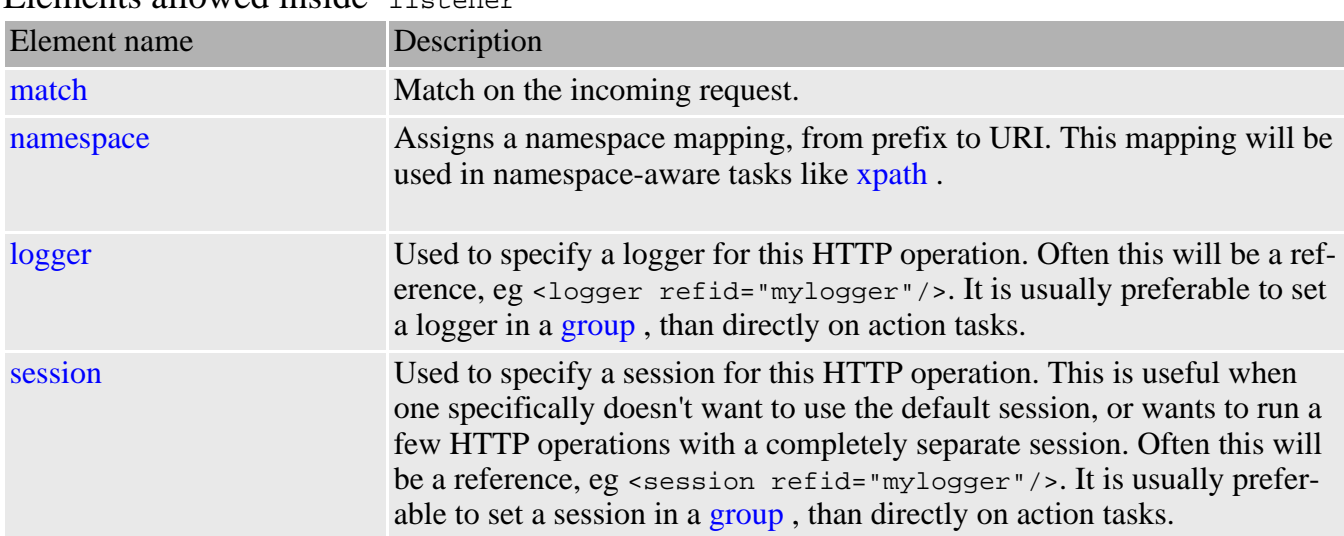

#### **Examples**

This example demonstrates how a listener's match tasks and testers can be arranged to implement if/then/else logic.

The incoming request can be a SOAP message containing either an receipt acknowledge message or a

SOAP fault message, indicating an error.

```
<listener path="/receipt">
   <match method="POST">
      <xpath select="/soap:Envelope/soap:Body/receipt-ack"/>
      <xpath select="/soap:Envelope/soap:Body/response-to" assign="replyHref"/>
      <sendResponse href="${replyHref}/>
   </match>
   <match assign="failed">
      <matchBody select="/soap:Envelope/soap:Body/rfq"/>
      <matchMethod code="POST"/>
    </match>
</listener>
```
# <span id="page-24-0"></span>**7 Match task**

The result of an action task is an HTTP response or request object. Anteater allows you to test various characteristics of this object using match and test tasks.

A match task groups multiple tests that need to be performed on the result of an action task. All the tests inside the match task need to be successful in order for the match task to be successful.

An action task can have multiple [match](#page-24-0) tasks that can be checked against the result object. These tasks will be executed in order until one of them succeeds, after which the result of the action task is considered to be successful. If none of the tasks succeed, the action task simply fails.

Since the match tasks are executed in the order in which they appear inside the action element, it is important to consider the tests that have side-effects, like assigning results to Ant properties.

```
<soapRequest description="Send a SOAP request"
  href="${url}" content="filename">
  <match>
    ...
  </match>
  <match>
    ...
  \langle/match>
  <!-- Other match tasks here -->
  ...
</soapRequest>
<!-- Other Anteater action tasks here -->
```
In the above example, after the SOAP request returns the SOAP result object, the match tasks will be executed in order. If the first [match](#page-24-0) task succeeds, the matching stops here, and the [soapRequest](#page-18-0) task is successful. Otherwise, the next match tasks are executed, until one succeeds. If none of them succeeds, the [soapRequest](#page-18-0) task fails. Depending on the value of the haltonerror property inherited from task's [group](#page-42-1) , the subsequent action tasks inside it may or may not be executed.

#### Attributes

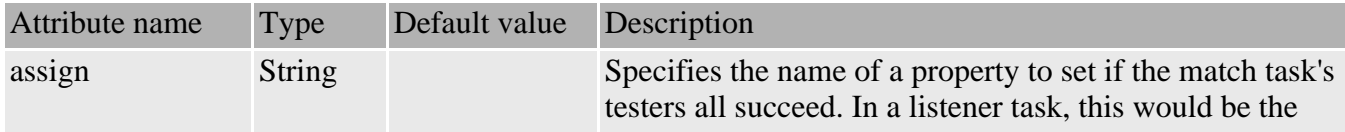

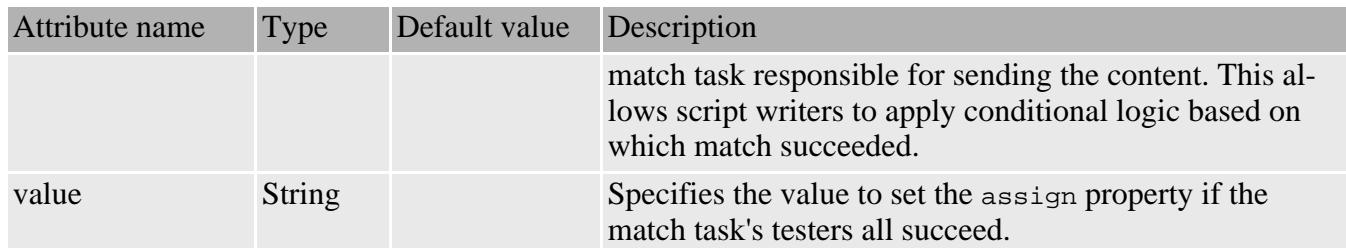

**Elements allowed inside match** : all [Test tasks](#page--1-0) .

## <span id="page-25-0"></span>**7.1 Conditional logic**

As noted in the Anteater tags section, match tasks can be used as a form of boolean logic. Each match block contains a set of AND'ed tests (they must all pass), and as any match block's success renders the action task successful, they are effectively OR'ed together. Thus the task:

```
<httpRequest path="/foo.xml">
   <match>
       \langle A \ldots / \rangle\langle B \ldots / \rangle</match>
   <match>
      \langle C \dots \rangle\langle D \dots \rangleE \ldots /</match>
```
implements the boolean logic (A and B) or (C and D and E).

This can be exploited in various interesting ways. Here is how a listener can deliver different responses based on the value of a parameter:

```
<listener path="/foo">
  <match assign="chose123">
    <method value="GET"/>
    <parameter name="a" value="123"/>
    <sendResponse href="test/responses/good.html" contentType="text/html"/>
  </match>
  <match assign="chose456">
   <method value="GET"/>
    <parameter name="a" value="456"/>
    <sendResponse href="test/responses/bad.html" contentType="text/html"/>
  </match>
</listener>
```
Here is a larger example of how one can determine the type of server being tested, by using the 'assign' attribute on matchers:

```
<httpRequest path="/">
 <match assign="servertype" value="gnu-apache">
    <header name="Server" value="Apache/1.3.24 (Unix) Debian GNU/Linux"/>
  </match>
  <match assign="servertype" value="generic-apache">
    <header name="Server" assign="apache-version" pattern="Apache/([\d.]+)"/>
  </match>
 <match assign="servertype" value="IIS6">
   <header name="Server" value="Microsoft-IIS/6.0"/>
 </match>
 <match assign="servertype" value="generic-IIS">
```

```
<header name="Server" pattern="IIS"/>
 </match>
 <match assign="servertype" value="unknown">
 </match>
</httpRequest>
<echo>servertype is ${servertype}</echo>
```
# <span id="page-26-0"></span>**8 Test tasks**

The object an action task generates is either an HTTP response in the case of [httpRequest](#page-15-1) or [soapRequest](#page-18-0), or an HTTP request, in the case of [listener](#page-22-0). To test characteristics of such objects, test tasks are used inside an [match](#page-24-0) task.

A [match](#page-24-0) task contains a set of tests to be performed on an action's object, be it an HTTP response or request object. All the test tasks specified associated with a match task must succeed in order for the match task to succeed.

The test tasks are tested in the order they appear inside the match task. If some of the test tasks produce side-effects, like setting a global Ant property, then you should consider carefully the order in which they are executed.

### <span id="page-26-1"></span>**8.1 Extracting values from the action result object**

The value a test task checks for can be assigned to an Ant property using the assign attribute. Such properties can be later referred to in Anteater and normal Ant tasks.

```
<soapRequest href="${url}"
              content="test/requests/get-quote">
  <math>m</math>atch<math>></math><header name="Content-Length" assign="cl"/>
    <responseCode value="200" assign="rc"/>
    <xpath select="soap:Envelope/soap:Body/n:getQuoteResponse/Result"
           assign="result"/>
    <echo>XPath-selected the value '${result}'</echo>
  </match>
</soapRequest>
```
A major difference between Anteater and Ant is that properties can be assigned values multiple times, so you can reuse the same property across the test script. Properties assigned through the assign attribute can also be used immediately after their definition.

## <span id="page-26-2"></span>**8.2 header**

This task is used for multiple purposes:

- to set an HTTP header when sending an HTTP or SOAP request.
- to test the value of an HTTP header in the response obtained by [httpRequest](#page-15-1) or [soapRequest](#page-18-0).
- to test the value of an HTTP request header in a request received by [listener](#page-22-0) .

When used to set an additional HTTP header in an HTTP request, the header task should be a child of the action task, either an [httpRequest](#page-15-1) or a [soapRequest](#page-18-0) task. In such a usage, the header task is not

really used as a test task; we nevertheless chose to use the same name for the task to keep things simple.

If the task is used to test the value of a header in either an HTTP response or an HTTP request, it should appear as any other test task directly as a child of the [match](#page-24-0) element. See the samples below for an example of how the header task is used.

The header element can take nested body text, which will be stripped of preceding and trailing whitespace, and used as the header value, overriding the 'value' attribute. A nested [jelly](#page-50-2) element can also be specified to dynamically generate the header value.

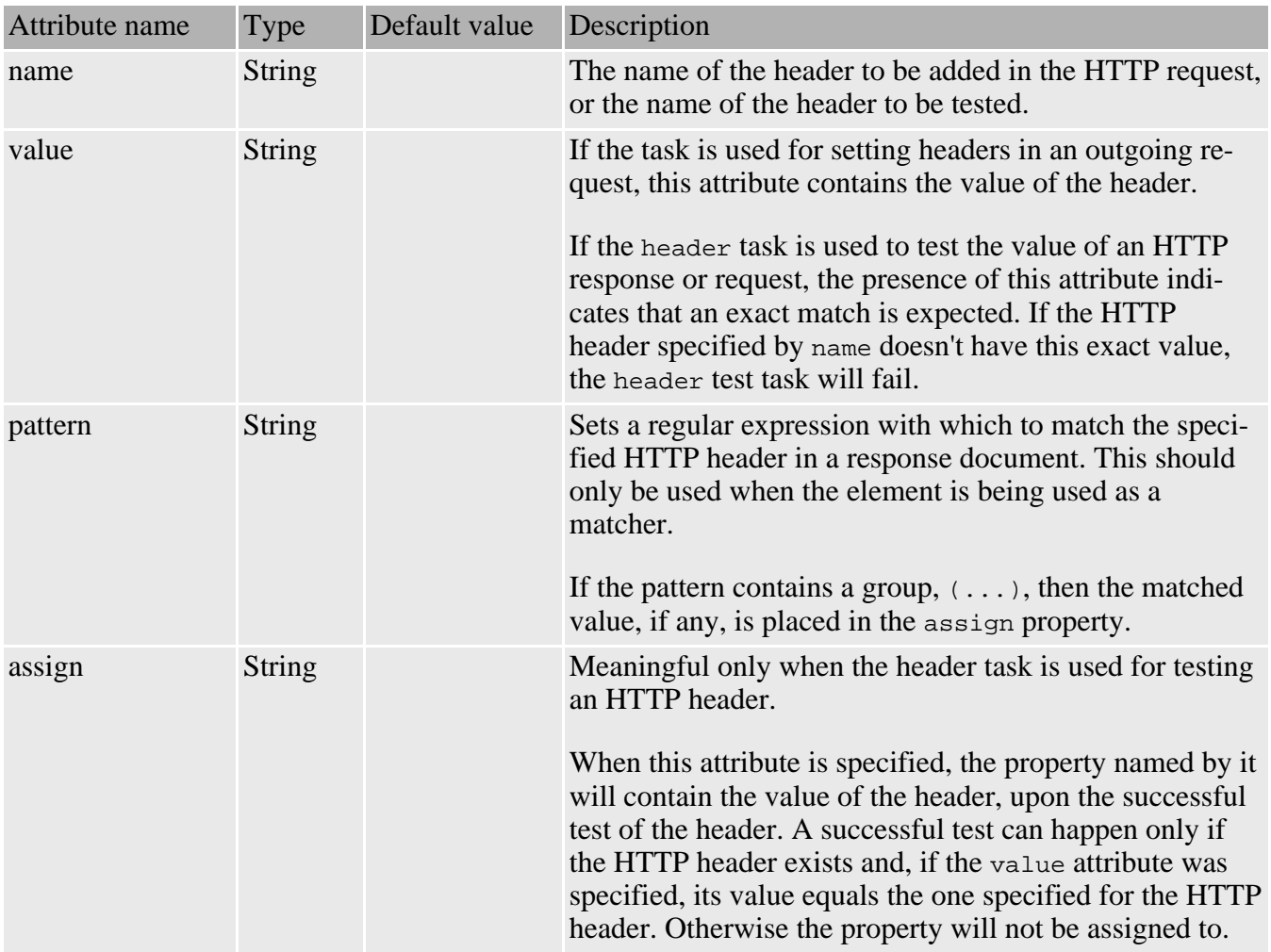

**Attributes** 

**Elements allowed inside header:** none

#### **Examples**

The following HTTP request sets the value of the Content-type header to text/html:

```
<httpRequest href="${url}">
 <header name="Content-type" value="text/html"/>
 <match>
    ...
```
</match> </httpRequest>

Test whether the Content-type header value returned by an HTTP request is set to text/html:

```
<httpRequest href="${url}">
  <match>
    <header name="Content-type" value="text/html"/>
  </match>
</httpRequest>
```
Assign the value of the Content-type header to an Anteater property:

```
<httpRequest href="${url}">
 <match>
   <header name="Content-type" assign="type"/>
   <echo>Content-type of the response is ${type}</echo>
 </match>
</httpRequest>
```
Test whether the Content-type header value received in an incoming HTTP request is any sort of text response, and store that type in a variable:

```
<httpRequest path="/good.html">
 <match assign="type" value="text">
   <header name="Content-Type" assign="texttype" pattern="text/(.*)"/>
 </match>
 <match assign="type" value="image">
   <header name="Content-Type" pattern="image/.*"/>
 </match>
</httpRequest>
```
### <span id="page-28-0"></span>**8.3 method**

This task is used to:

- Set the HTTP method (typically GET or POST) of a HTTP request to send to a server.
- test the HTTP method of an incoming HTTP request accepted by the [listener](#page-22-0) .

Value can be specified as inline text, possibly dynamically generated. **Attributes** 

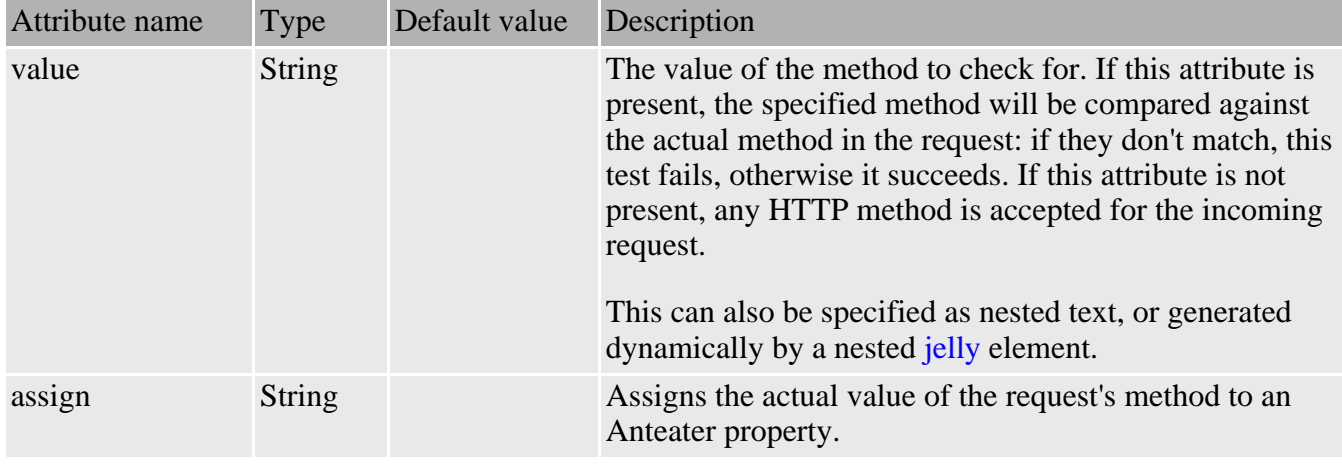

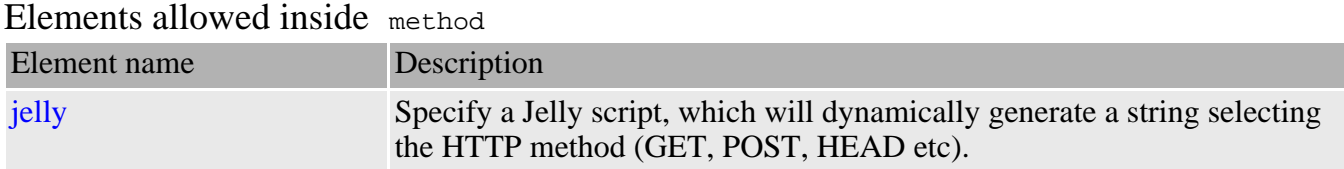

#### **Examples**

Generates a POST request.

```
<httpRequest path="/text.txt">
    <method>
      POST
    </method>
    <contentEquals>Posted contents</contentEquals>
    <match>
      ...
    </match>
</httpRequest>
```
This example tests if the incoming request is a GET request:

```
<listener path="/abc">
  <match>
    <method value="GET"/>
    ...
  </match>
</listener>
```
Accept an incoming request, no matter what is the method, and assign the method type to the mth Anteater property:

```
<listener path="/abc">
  <match>
    <method assign="mth"/>
    <echo>Received a ${mth} request</echo>
  </match>
</listener>
```
## <span id="page-29-0"></span>**8.4 parameter**

As with the [header](#page-26-2) task, the parameter task is used for multiple purposes:

- to define an additional parameter that should be passed in an outgoing HTTP request when using the [httpRequest](#page-15-1) or [soapRequest](#page-18-0) tasks.
- to test the value of a parameter in an incoming HTTP request accepted by the [listener](#page-22-0) task.

The parameter value may be specified as (dynamically generated) nested text. Attributes

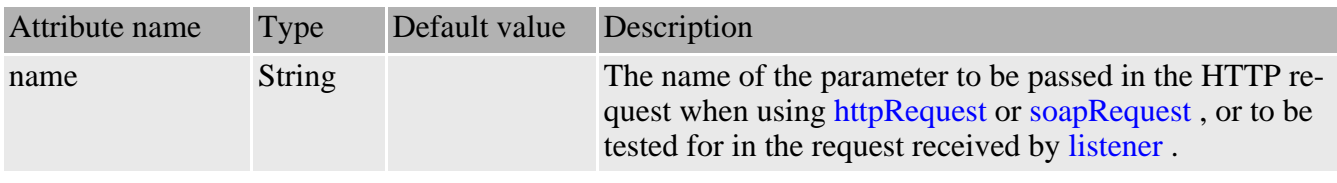

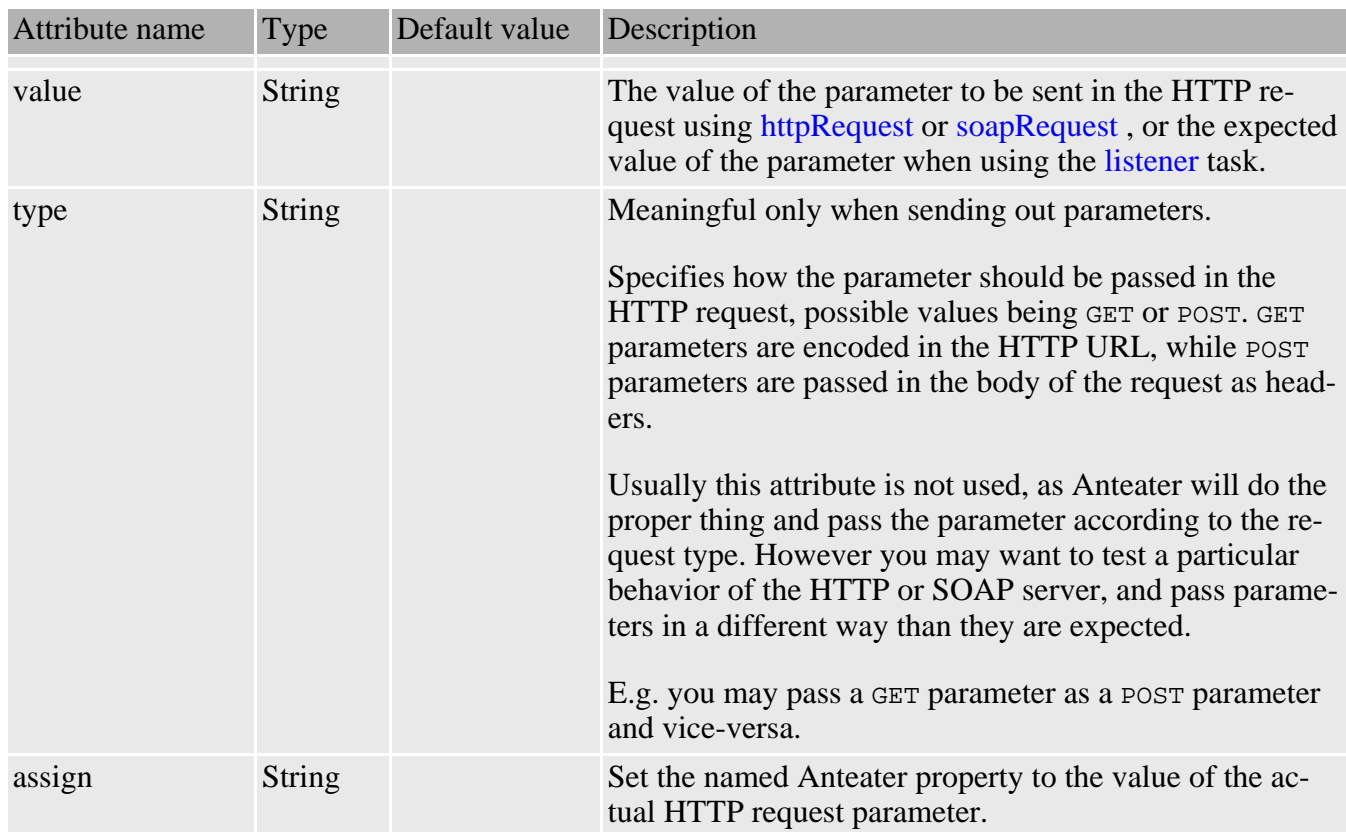

Elements allowed inside parameter

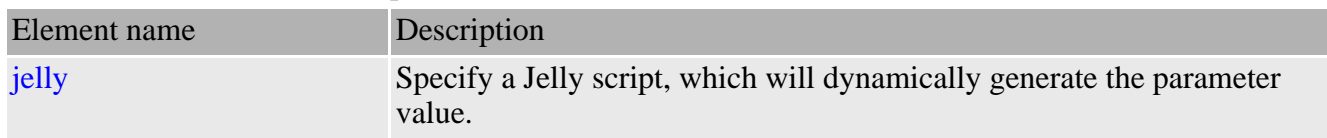

#### **Examples**

Set a parameter in an outgoing HTTP request:

```
<httpRequest href="${url}">
  <parameter name="a" value="123"/>
  <match>
    ...
 </match>
</httpRequest>
```
Test if the a parameter is present in the request, and assign its value to the paramA Anteater property:

```
<listener path="/abc">
  <match>
    <parameter name="a" assign="paramA"/>
    ...
 </match>
</listener>
```
Return a different response based on a parameter value.

<listener path="/abc" description="wait for an incoming request">

```
<match>
   <parameter name="a" value="123"/>
    <sendResponse href="resources/responses/good.html"
     contenttype="text/html"/>
  </match>
  <match>
   <parameter name="a" value="456"/>
   <sendResponse href="resources/responses/bad.html"
     contenttype="text/html"/>
  </match>
</listener>
```
## <span id="page-31-0"></span>**8.5 image**

This task tests if the HTTP body contains binary image data.

Only a few representative bytes are tested, so some corrupt images may slip through. The type of image my be specified either as a MIME type or as a file extension. Attributes

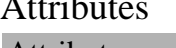

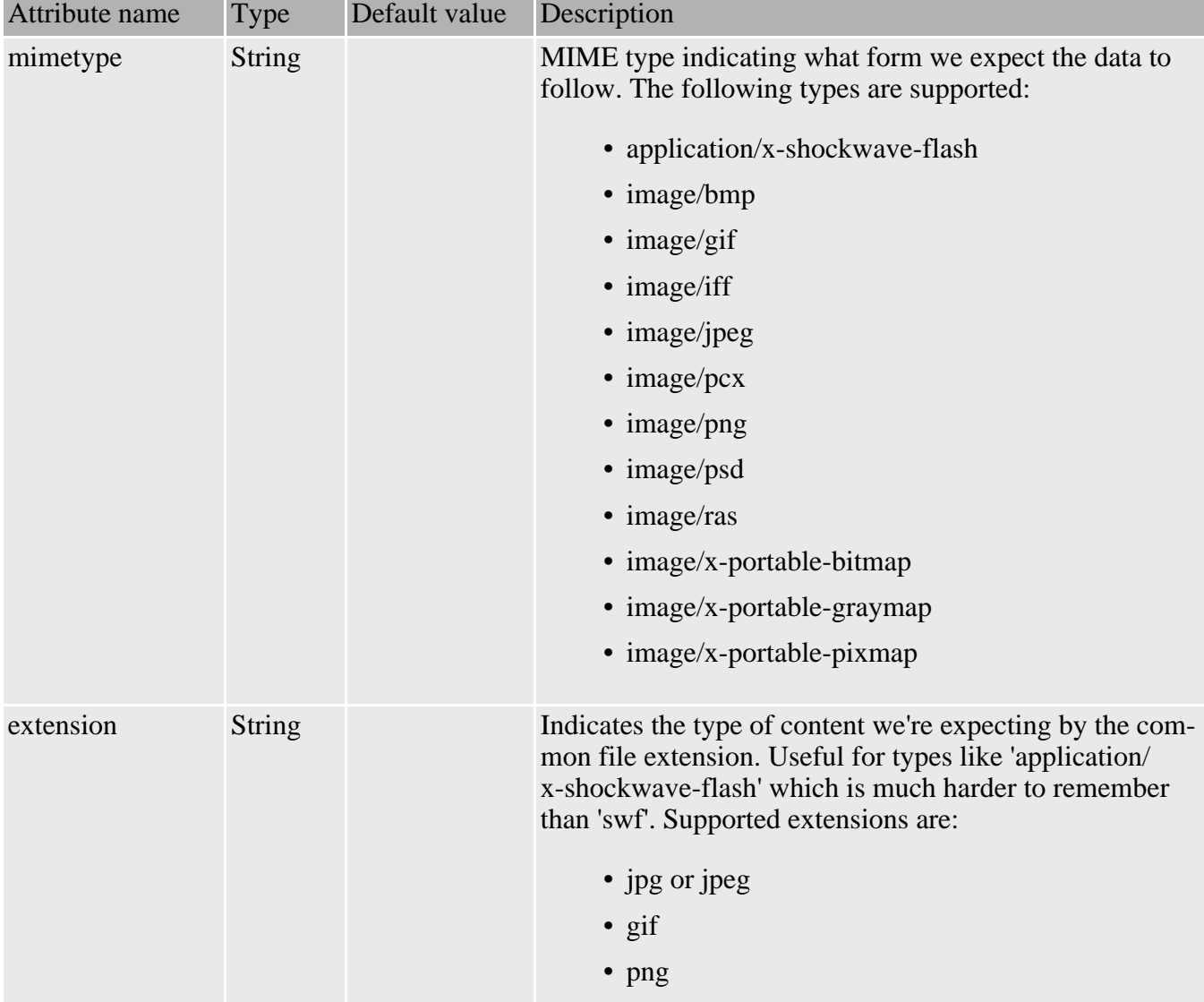

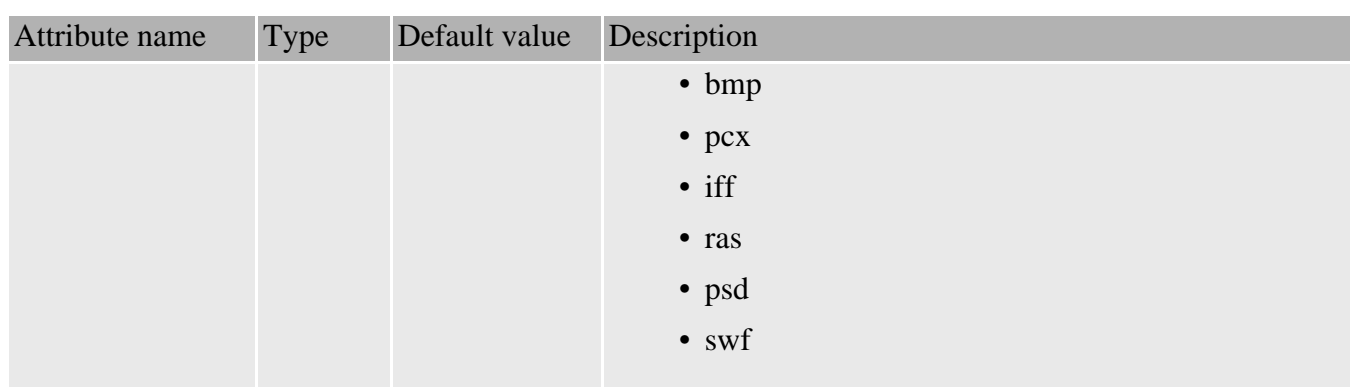

#### **Elements allowed inside image:** none

#### **Examples**

Here's a simple example of validating a gif image

```
<httpRequest href="http://jakarta.apache.org/images/jakarta-logo.gif">
  <match>
    <image mimetype="image/gif"/>
  </match>
</httpRequest>
```
## <span id="page-32-0"></span>**8.6 contentEquals**

This task tests if one of the following exactly matchers a specified character sequence:

- the HTTP or SOAP response received from an [httpRequest](#page-15-1) or [soapRequest](#page-18-0)
- the HTTP or SOAP request received using [listener](#page-22-0)

The value to be matched against could be specified either inline, as part of the [contentEquals](#page-32-0) element, or in an external resource, like a file. Such an external resource is indicated by using the href attribute. You can refer to file relative to the current directory by specifying a relative URL which doesn't start with a / character.

You can also choose to ignore any white spaces differences between the two values to be checked. You can do this by setting the ignoreSpaces attribute.

#### **Attributes**

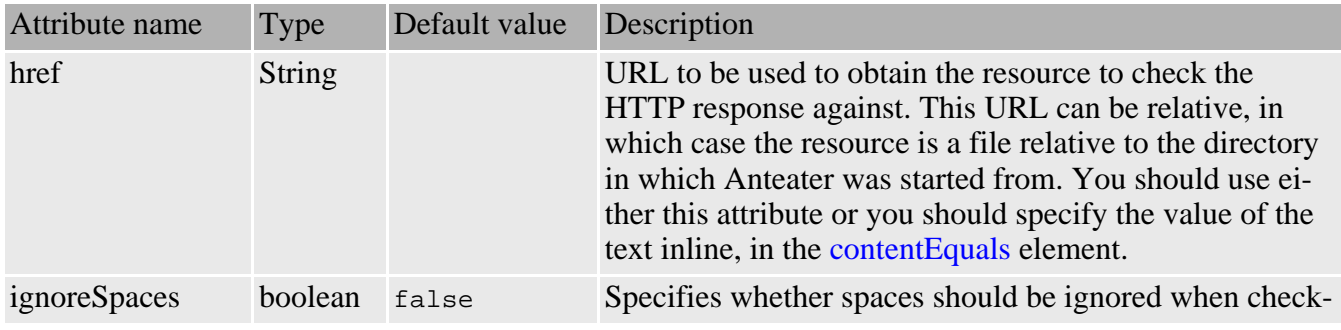

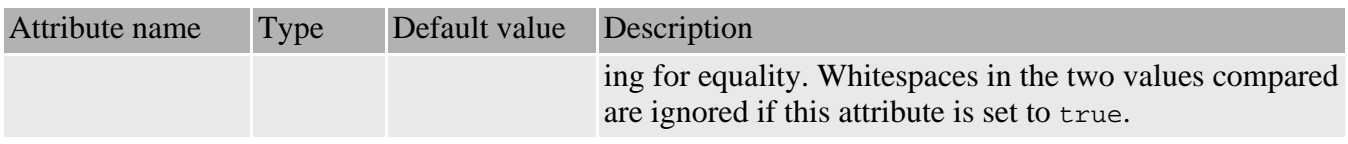

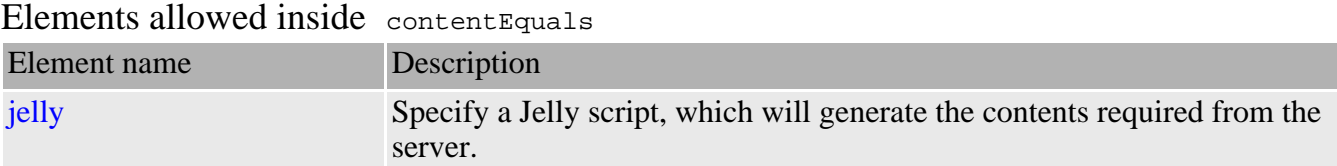

#### **Examples**

The following example shows how to specify the value to be test against inline. It also ignores any whitespace differences between the two values.

```
<httpRequest path="/text.txt"
   useTidy="false">
    <match>
      <contentEquals ignoreSpaces="true">
       Here is some freeform text saved with DOS linefeeds.
      </contentEquals>
    </match>
</httpRequest>
```
Here is how to generate a HTTP POST body dynamically with a Jelly script, and then require that the HTTP response body contain the text 'hello world':

```
<httpRequest path="/text.txt">
     <method>POST</method>
     <contentEquals>
       <jelly script="genBody.jelly"/>
     </contentEquals>
     <match>
       <contentEquals ignoreSpaces="true">
        hello world
       </contentEquals>
    </match>
</httpRequest>
```
## <span id="page-33-0"></span>**8.7 regexp**

This task checks whether:

- the HTTP or SOAP response received from an [httpRequest](#page-15-1) or [soapRequest](#page-18-0)
- or the HTTP or SOAP request received using [listener](#page-22-0)

match a regular expression pattern.

The language used for specifying the regular expression is that of Perl5. Here is a brief reminder of this language:

 $\bullet \setminus$  - quote the next metacharacter

- $\sim$  match at the beginning of the line
- . match any character except newline (but see below on how to alter this behavior)
- | specifies an alternative
- () specifies a group
- [] a character class. Use to specify ranges, or simply enumerate the characters in the set.
- $\cdot$  match 0 or more times
- $+$  match 1 or more times
- ? match 1 or 0 times
- $\{n\}$  match exactly n times
- $\{n, \}$  match at least n times
- $\{n,m\}$  match at least n times, but no more than m times
- any other character outside the above constructs matches that character

#### See the [Jakarta ORO](http://jakarta.apache.org/oro/api/org/apache/oro/text/regex/package-summary.html) package documentation for a fuller description. Attributes

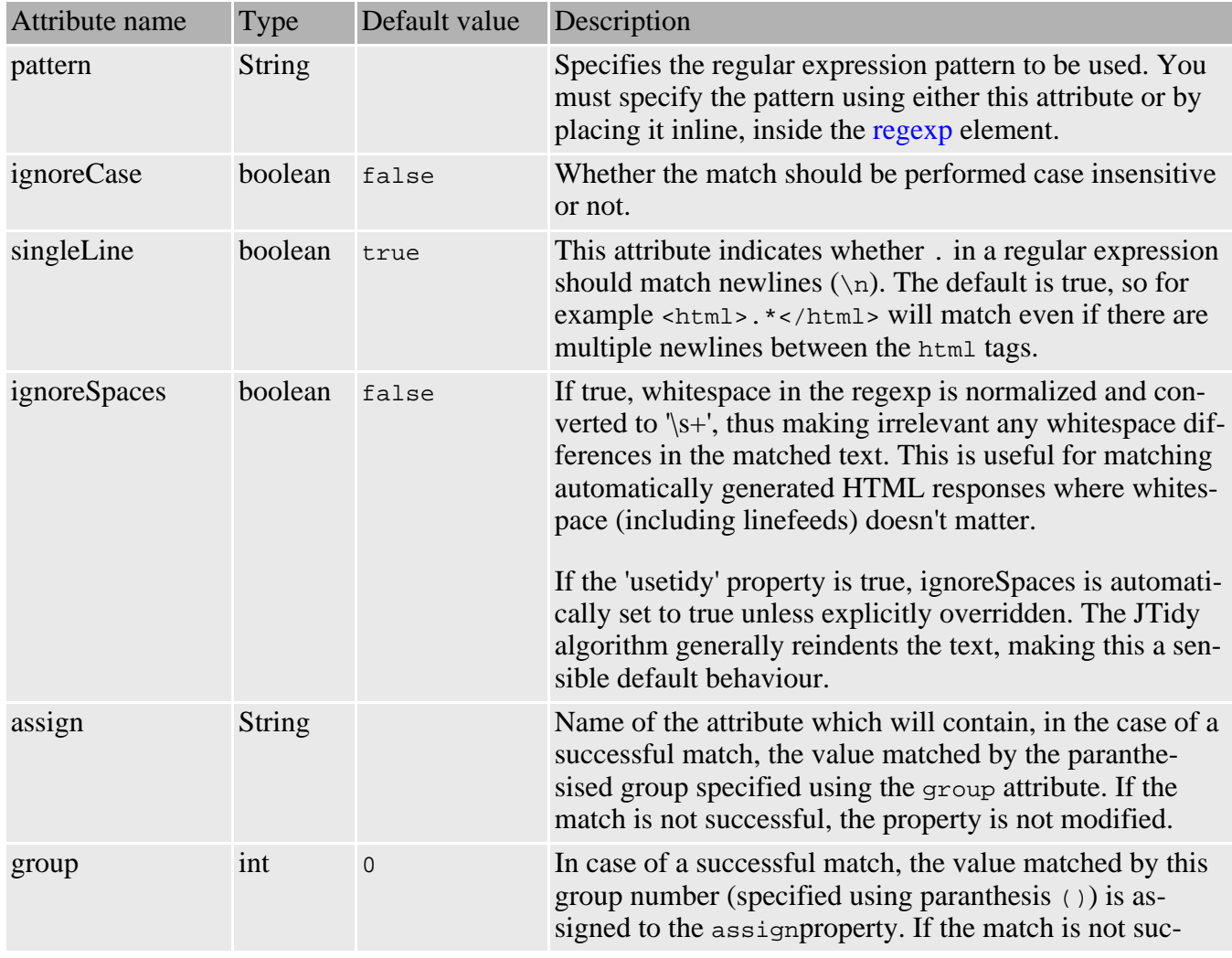

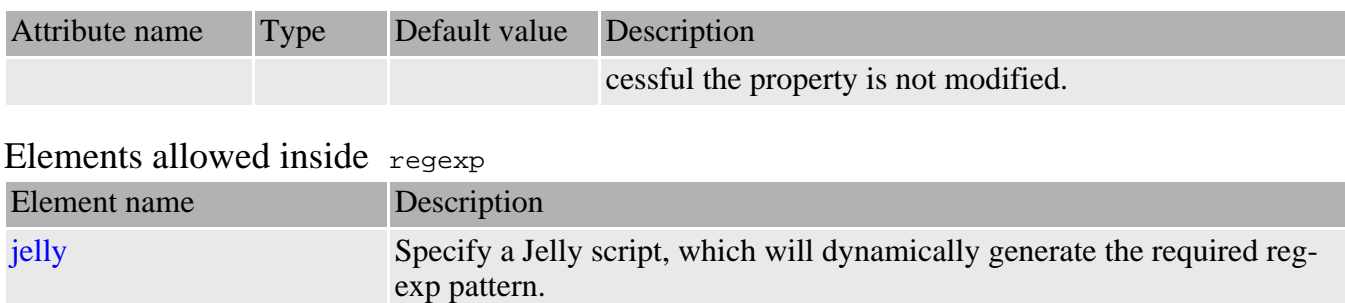

#### **Examples**

This example checks if the page returned by the server is an HTML page:

```
<httpRequest useTidy="false" href="some URL">
 <match>
   <regexp><![CDATA[<html>.*</html>]]></regexp>
 </match>
</httpRequest>
```
Given a text file of the form:

```
...
struts-dev 795
struts-user 1740
taglibs-dev 342
taglibs-user 644
tomcat-dev 934
tomcat-user 2456
turbine-dev 263
turbine-jcs-dev 17
turbine-jcs-user 21
...
```
The following example extracts a single line from the file, and assigns part of it to a variable, \${tomcat-user}

```
<httpRequest
href="http://jakarta.apache.org/~rubys/stats/subscribers/jakarta.apache.org">
 <match>
   <regexp assign="tomcat-user" singleLine="false" group="1">tomcat-user
(.*)</regexp>
  </match>
</httpRequest>
```
## <span id="page-35-0"></span>**8.8 responseCode**

Tests the response code of an HTTP response received by [httpRequest](#page-15-1) or [soapRequest](#page-18-0) .

See <http://www.w3.org/Protocols/rfc2616/rfc2616-sec10.html> for a link of valid response codes. Common ones include 200 (OK), 301 (Moved Permanently), 404 (Not Found).

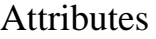

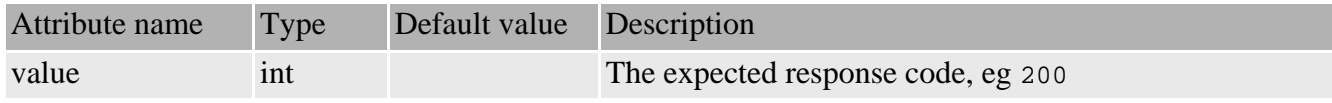

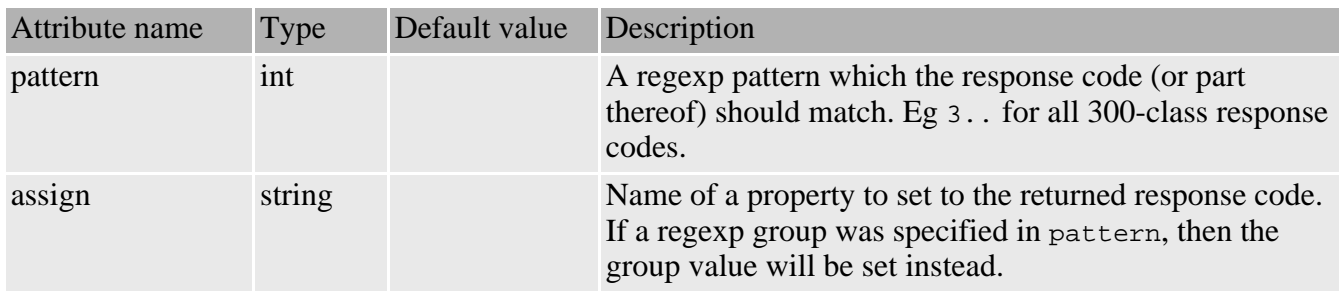

#### Elements allowed inside responseCode

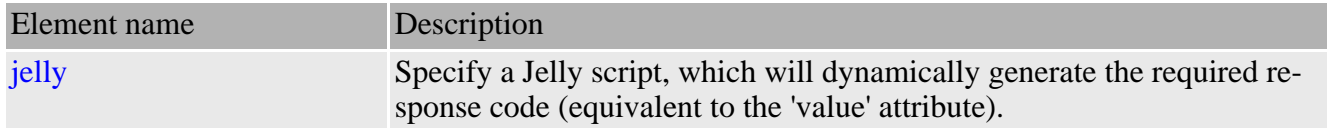

#### **Examples**

The following example shows how to test the response code of an [httpRequest](#page-15-1) task. The expected response code here is 200.

```
<httpRequest href="some URL">
 <match>
    <responseCode value="200"/>
  </match>
</httpRequest>
```
Here we use a regexp pattern to test if the response code was 300-class "Redirection" response.

```
<httpRequest href="some URL">
 <match>
   <responseCode pattern="3.."/>
 </match>
</httpRequest>
```
This is useful in conjunction with a property setter:

```
<httpRequest href="some URL">
  <match assign="ok">
    <responseCode pattern="2.."/>
  </match>
  <match assign="redirected">
    <responseCode pattern="3.."/>
  </match>
  \langleif>
    <isset property="redirected"/>
    <then>
      <echo>We were redirected... </echo>
    </then>
  \langle /if>
</httpRequest>
```
## <span id="page-36-0"></span>**8.9 xpath**

This task is used to test the existence of a particular element or its value. This task assumes that the body of the response or request is an XML document. Action tasks like [soapRequest](#page-18-0) , and [httpRequest](#page-15-1) and [listener](#page-22-0) with the useTidy attribute set to true, assume the response or request body is an XML

document.

Care should be taken when matching against the result returned by the [httpRequest](#page-15-1) task. In most cases, you cannot use [xpath](#page-36-0) to match for elements, attributes or values using XPath expressions. You can do this only when you know the HTML response you obtained is a valid XML document, like in the case of XHTML. If you do want to test for XPath expressions, then you need to run [JTidy](http://lempinen.net/sami/jtidy/) on the response; you do this using the useTidy attribute of the [httpRequest](#page-15-1) element. JTidy can be enabled for a whole script by setting the 'default.usetidy' property to true (see the [Configuration](#page--1-0) section).

To test the existence of a particular element or element, the [xpath](#page-36-0) task uses [XPath](http://www.w3.org/TR/xpath) as the language to address parts of the XML document.

To test the existence of an element or attribute, you should set the select attribute to the XPath value you're interested in. The [xpath](#page-36-0) task will verify the existence of that element in the XML document in the body. If in addition to the select attribute, you also specify the assign attribute, the text value of the selected element or attribute is assigned to the property named by assign.

If you're interested in a particular value of an element or attribute, in addition to the select attribute, you should specify the value attribute. The actual value of the element or attribute is literally compared against this value. If the assign attribute is also present, and the element or attribute described by select exists, and its value is the same with the one specified by the value attribute, the property named by assign will contain the matched value.

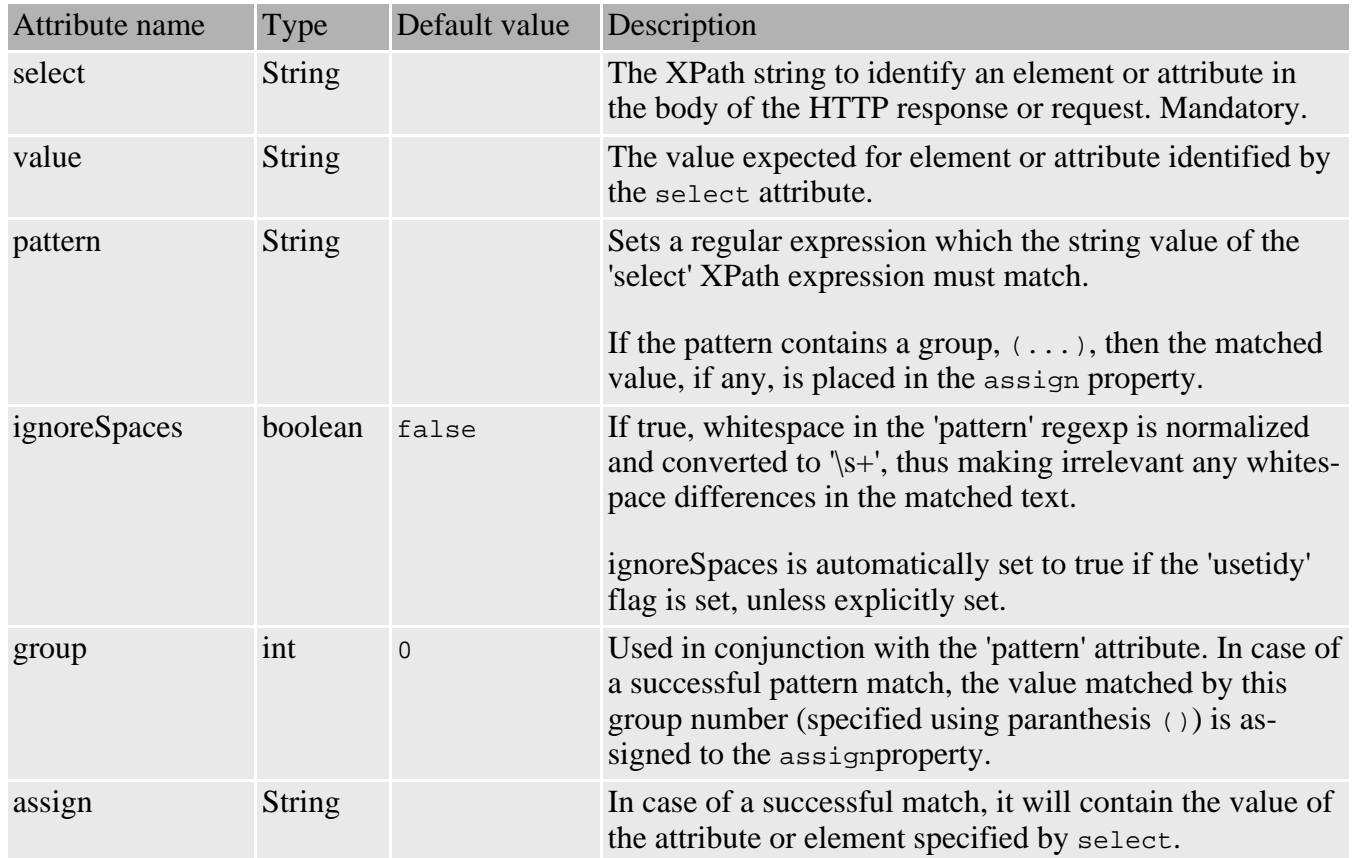

#### **Attributes**

Elements allowed inside xpath

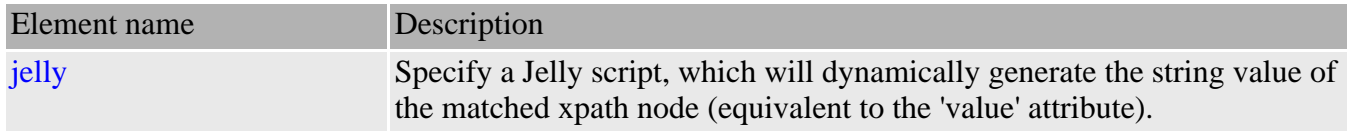

#### **Examples**

Check for the existence of a particular element, and assign its value to a property. In this example the message is printed out only if there is an element with with the indicated path. If no suche element exists, the matcher fails and the echo task is not executed.

```
<soapRequest href="http://services.xmethods.net:80/soap"
 content="test/requests/get-quote.xml">
 <namespace prefix="soap" uri="http://schemas.xmlsoap.org/soap/envelope/"/>
 <namespace prefix="n" uri="urn:xmethods-delayed-quotes"/>
 <match>
    <xpath select="soap:Envelope/soap:Body/n:getQuoteResponse/Result"
     assign="result"/>
 </match>
</soapRequest>
<echo>XPath-selected the value '${result}'</echo>
```
This example is the same as above, but it will print the message only if the value matches exactly the one specified in the value attribute of xpath.

```
<soapRequest href="http://services.xmethods.net:80/soap"
                content="test/requests/get-quote.xml">
  <namespace prefix="soap" uri="http://schemas.xmlsoap.org/soap/envelope/"/>
  <namespace prefix="n" uri="urn:xmethods-delayed-quotes"/>
  <match>
    <xpath select="soap:Envelope/soap:Body/n:getQuoteResponse/Result"
     value="20"
     assign="result"/>
  </match>
</soapRequest>
<echo>XPath-selected the value '${result}'</echo>
```
## <span id="page-38-0"></span>**8.10 relaxng**

This task tests XML for conformance to a specified [Relax NG](http://www.oasis-open.org/committees/relax-ng/tutorial-20011203.html) schema. It is based on James Clark's [Jing](http://www.thaiopensource.com/relaxng/jing-ant.html) [task for Ant](http://www.thaiopensource.com/relaxng/jing-ant.html) .

#### **Attributes**

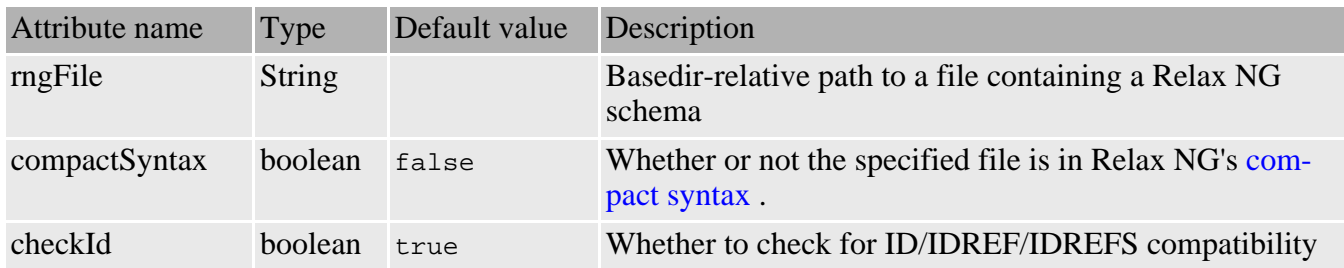

#### **Elements allowed inside relaxng:** none

#### **Examples**

#### Checks that an XSLT file is valid

```
<httpRequest group="std" path="/identity.xsl">
 <match>
    \lt ! -<xpath select="xsl:stylesheet/xsl:output"/>
    -->
    <relaxng rngFile="test/xslt.rng"/>
 </match>
</httpRequest>
```
## <span id="page-39-0"></span>**8.11 sendResponse**

Sends a response to an HTTP request received by the [listener](#page-22-0) task.

With this task you can specify:

- the body content of the response to be sent back, by a nested 'contentEquals' element, 'href' attribute, nested text or nested [jelly](#page-50-2) task.
- the response code to be used, by a nested 'responseCode' element or 'responseCode' attribute.
- any HTTP headers to send with the response, through nested 'header' elements.
- the MIME type of the response via the 'contentType' attribute.

#### **Attributes**

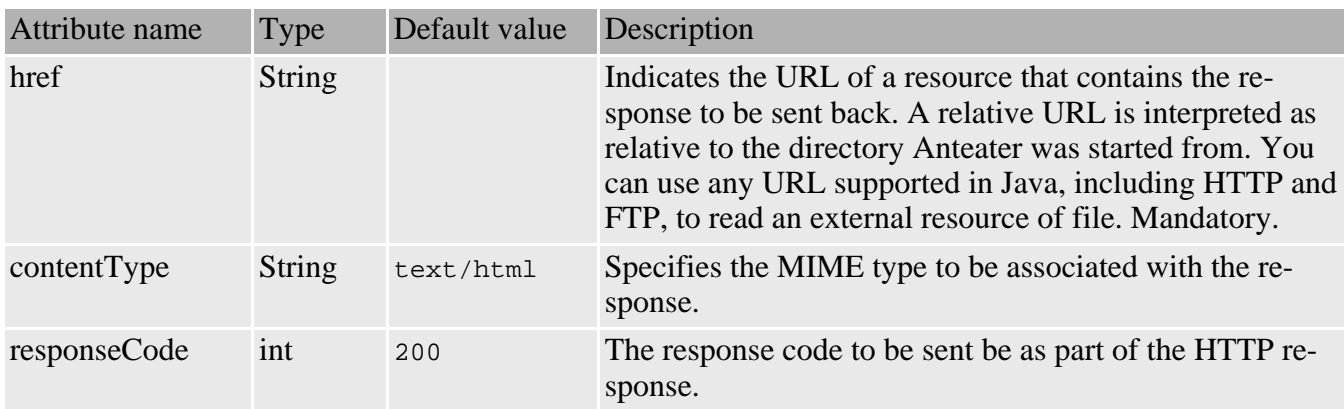

### Elements allowed inside sendResponse

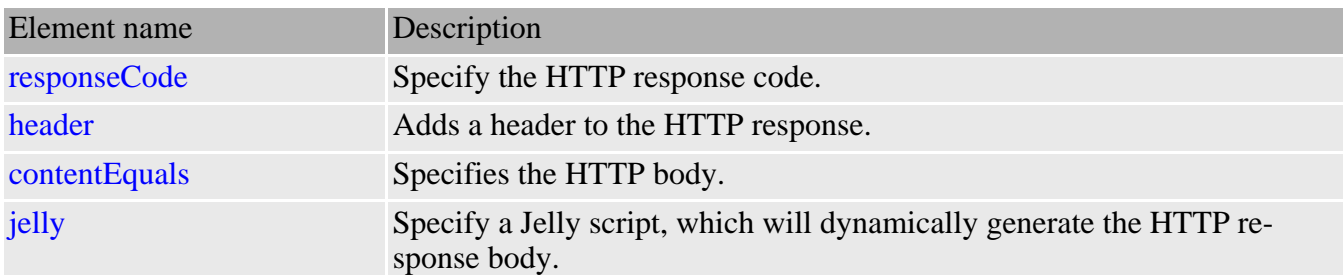

#### **Examples**

The following listener responds to POSTed message by returning a HTTP 202 response, with header

'X-date' set to whatever \${date} is, and a text body with normalized spaces.

```
<listener path="/text.txt">
  <match>
    <method>POST</method>
    <sendResponse>
      <responseCode>202</responseCode>
      <header name="X-date" value="${date}"/>
      <contentEquals ignoreSpaces="true">
                        freeform text.
      </contentEquals>
    </sendResponse>
 </match>
</listener>
```
This example receives a request on a URL and sends back an HTTP response with a response code of 201:

```
<listener path="/good.html"
         description="Process a simple request">
 <match>
     <method value="GET"/>
       <sendResponse href="test/responses/good.html"
                     contentType="text/html"
                     responseCode="301"/>
   </match>
</listener>
```
## <span id="page-40-0"></span>**9 Webapp tasks**

These tasks relate to Anteater's ability to deploy webapps on an internal Tomcat server.

### <span id="page-40-1"></span>**9.1 servletContainer**

Anteater has the ability to listen for incoming HTTP requests, which is useful in testing asynchronous SOAP. Advanced SOAP applications interact by sending asynchronous SOAP requests to each other. After the request is sent, the other party responds later with a SOAP request to the initiating party.

Listening for incoming HTTP requests is achieved by embedding the Tomcat 3.3 servlet container inside Anteater.

servletContainer is used in conjunction with the [listener](#page-22-0) element, which registers handlers with the servlet container. The servlet container should be started before any [listener](#page-22-0) task is to be executed. Usually this is achieved by placing the servlet Container task inside an  $init$  target, on which all the other tasks depend upon:

```
<target name="init">
  <servletContainer port="8100, 8101"/>
</target>
<target name="my-test" depends="init">
  <listener path="/foo" ... /> <!-- Register a listener -->
  <httpRequest request="/foo" .. > <!-- Call the listener -->
</target>
```
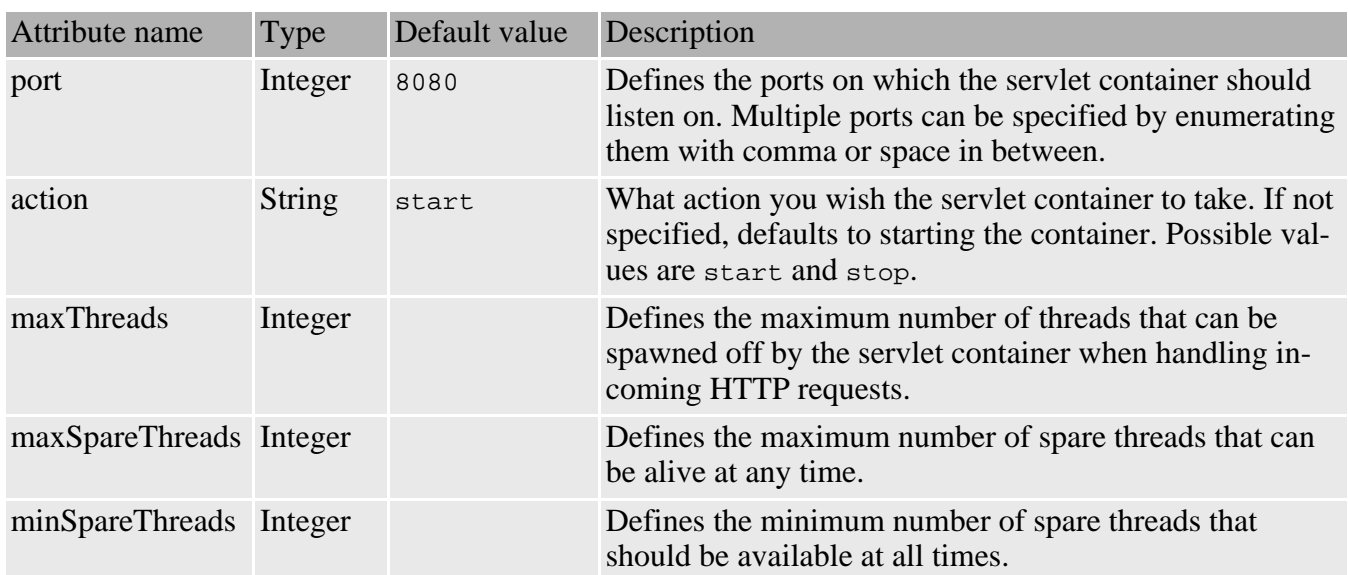

#### **Attributes**

#### **Elements allowed inside servletContainer:** none

### <span id="page-41-0"></span>**9.2 deploy**

Because Anteater embeds a full blown servlet container in it, you can use Anteater to quickly deploy and test your Web application. This testing is not a replacement for testing how your Web application behaves when deployed on your preferred application server however. It is provided just as a quick way for you test the features of your application much faster.

In future, Anteater will add the ability to deploy a Web application on external servlet containers and application servers. And since Anteater is based on Ant, you can write a target which will start your application server right before the tests, run them and then shut it down at the end of the tests. **Attributes** 

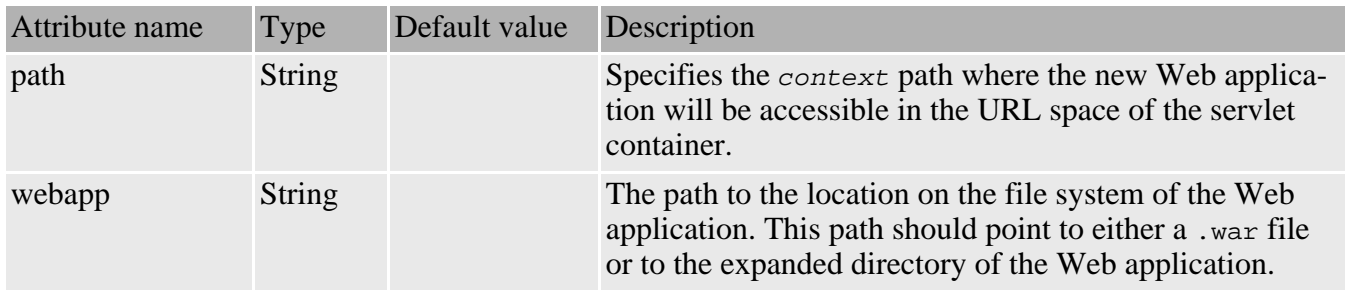

#### **Elements allowed inside deploy:** none

#### **Examples**

The following example shows how to deploy [Apache Cocoon](http://xml.apache.org/cocoon/) on Anteater's internal servlet container.

<target name="deploy" depends="init" description="Run Cocoon">

```
<deploy path="/cocoon" webapp="../xml-cocoon2/build/cocoon/webapp"/>
  ...
</target>
```
# <span id="page-42-0"></span>**10 Auxiliary tasks**

These tasks have structural, configuration or metadata roles in an Anteater script.

## <span id="page-42-1"></span>**10.1 group**

A Group is a scoping mechanism for Anteater data types and tasks. A group acts as a container for sets of Anteater objects, where member objects can access each other. So, for example, action tasks will automatically use any [logger](#page-44-0) or [session](#page-46-0) objects defined in the group they belong to.

Since a Group is an Anteater object like any other, Groups can belong to groups. This is exploited to implement group inheritance, where Groups inherit properties, loggers and sessions from their parent Group, where a Group's parent is the Group it belongs to.

The inheritance rules are as follows:

- Properties are inherited unless overridden.
- Loggers are inherited as a set, ie they are either all inherited, or all overridden. Thus if our parent defines two loggers, and we define one, only our one will be used.
- Sessions are inherited unless overridden

There is a default, primordial Group to which all Groups and Tasks belong, unless otherwise specified. This is defined in [org.apache.anteater.test.DefaultGroup](javadoc:org.apache.anteater.test.DefaultGroup), and is overridden by any group defined with id default.

Groups can be declared either within targets, or straight under Ant's project element.

See the [Grouping](#page--1-0) and [Configuration](#page--1-0) sections for a user-perspective overview of how grouping works. **Attributes** 

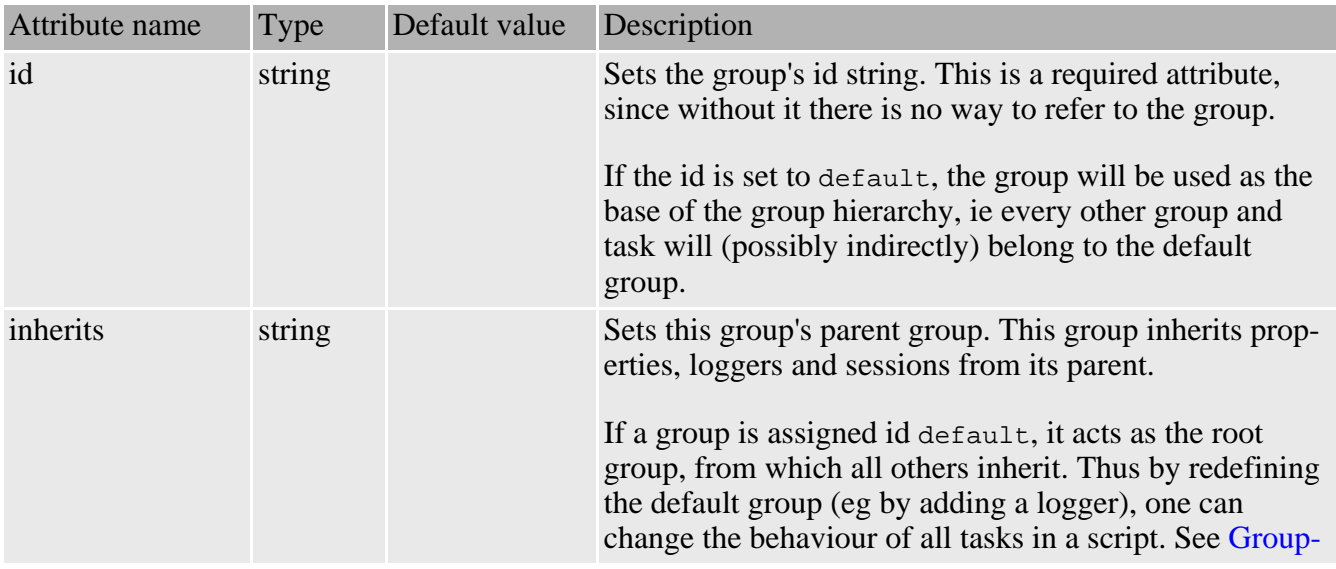

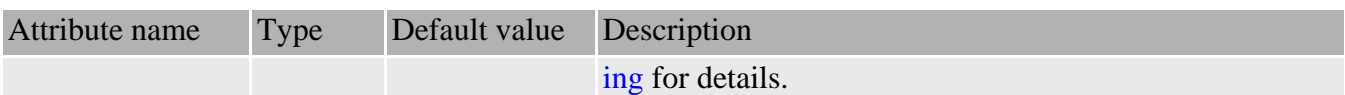

#### Elements allowed inside group

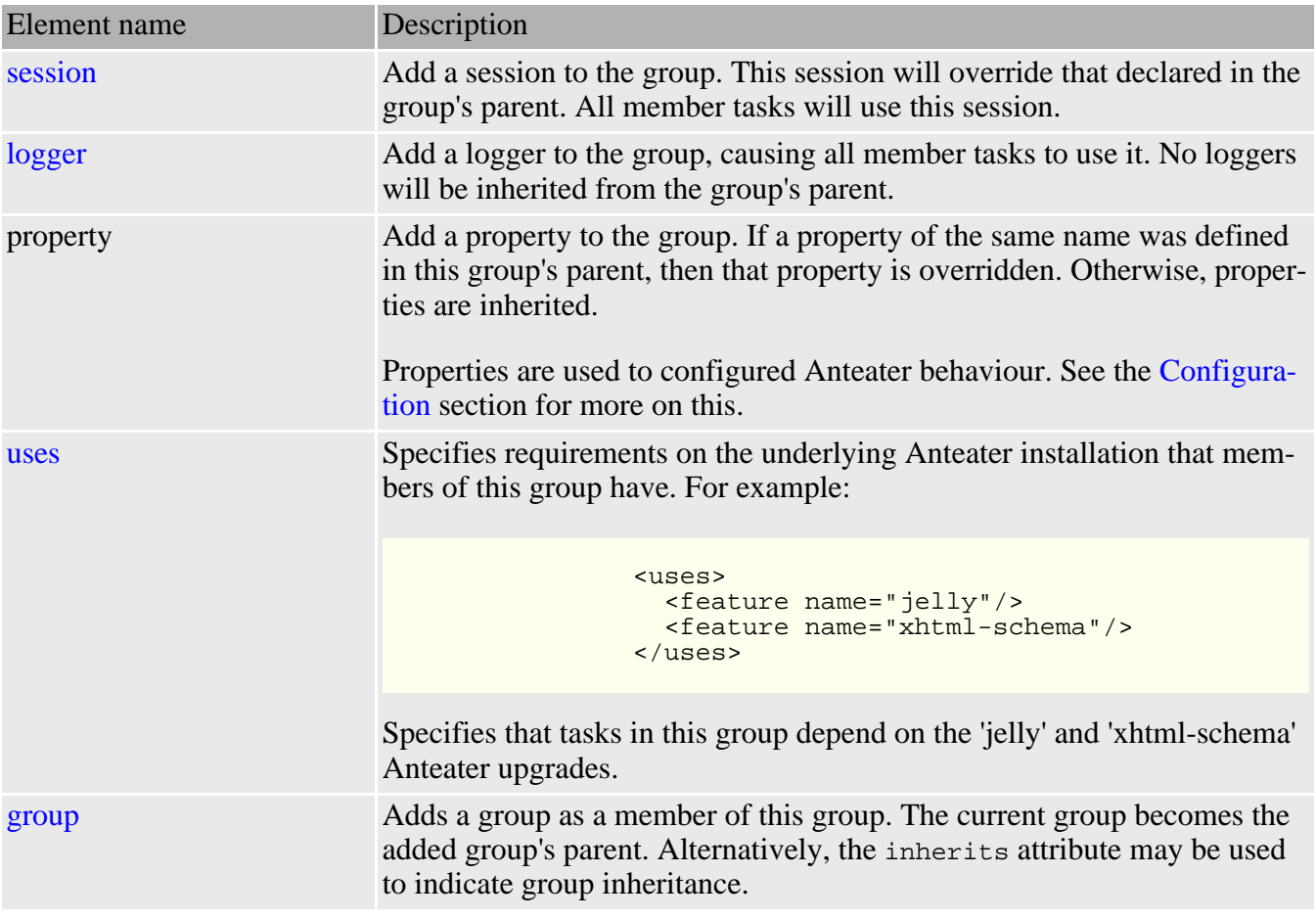

#### **Examples**

Taken from the [Grouping](#page--1-0) section:

```
<project name="groupdemo" default="main">
  <taskdef resource="META-INF/Anteater.tasks"/>
  <typedef resource="META-INF/Anteater.types"/>
  <group id="mytests">
    <property name="debug" value="0"/>
  </group>
  <group id="livesite" inherits="mytests">
    <property name="host" value="www.mysite.com"/>
    <logger type="xml" todir="{docs.dir}"/> <!--
   HTML report -->
  </group>
  <group id="devsite" inherits="mytests">
    <property name="host" value="www.mysite-dev.com"/>
    <property name="debug" value="1"/> <!-- devsite a bit unstable -->
    <property name="failonerror" value="true"/> <!-- Don't waste time testing whole
site -->
```

```
<group id="devsite-brokenbit"> <!-- Very broken bit of devsite -->
     <property name="debug" value="10"/> </group>
 </group>
 <target name="main">
   <!-- Will have debug=10, host=www.mysite-dev.com, failonerror=true, and log
   to the console -->
   <httpRequest group="devsite-brokenbit" path="/broken.html"/>
 </target>
</project>
```
### <span id="page-44-0"></span>**10.2 logger**

Anteater logs various events that occur when running a script. These include notifications of errors (unexpected), failures (expected), when an action tasks and tests start or stop.

Typically, action tasks get their loggers through their group, although loggers can be added directly to action tasks. The default group contains a logger of type colour, which is responsible for the messages seen on the console.

The XML logger produces XML log files. These can be rendered to HTML by calling the built-in Anteater report task like this:

```
<target name="report" description="Generates a HTML report">
  <ant antfile="${anteater.report}">
    <property name="log.dir" location="${log.dir}"/>
    <property name="report.dir" location="reports"/>
  </ant>
</target>
```
The  $\frac{1}{2}$  {anteater. report} variable is automatically set from the anteater script, as is \${anteater.home}.

#### **Attributes**

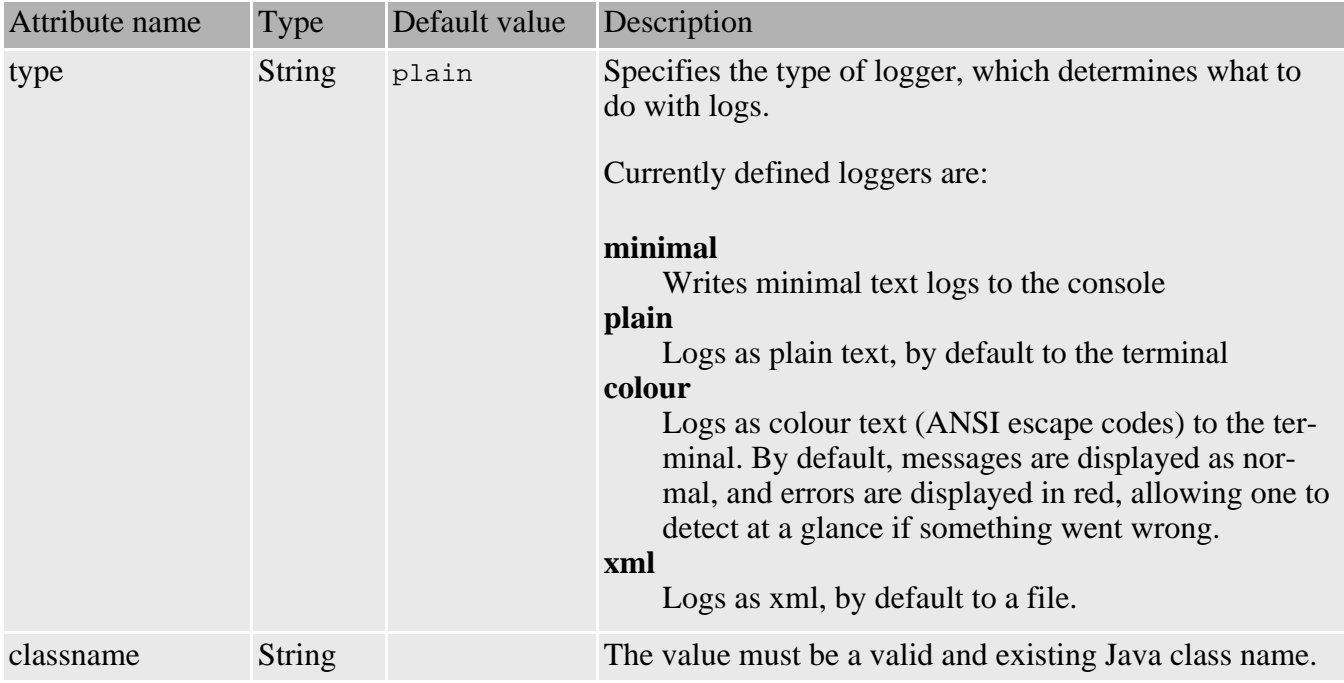

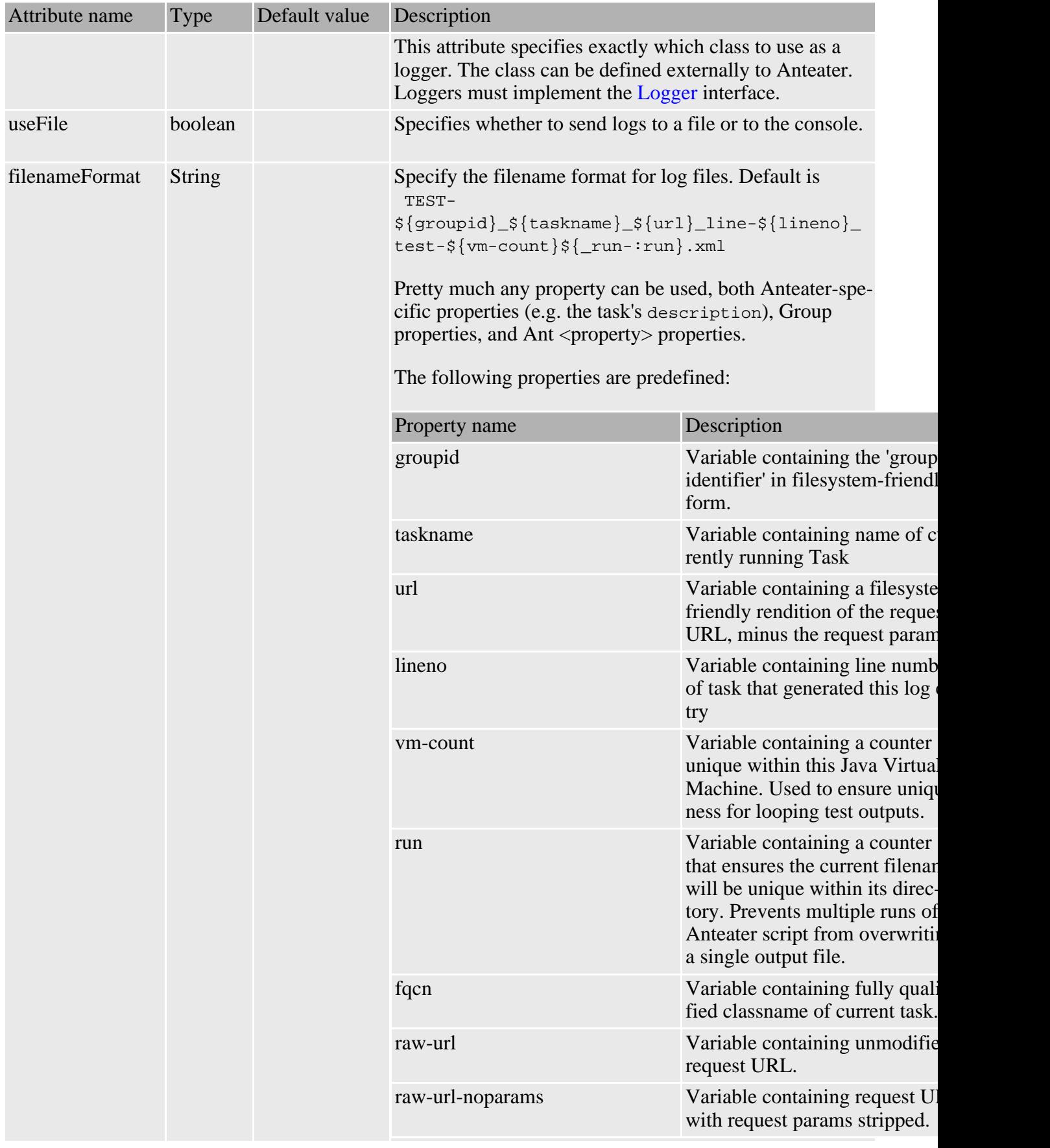

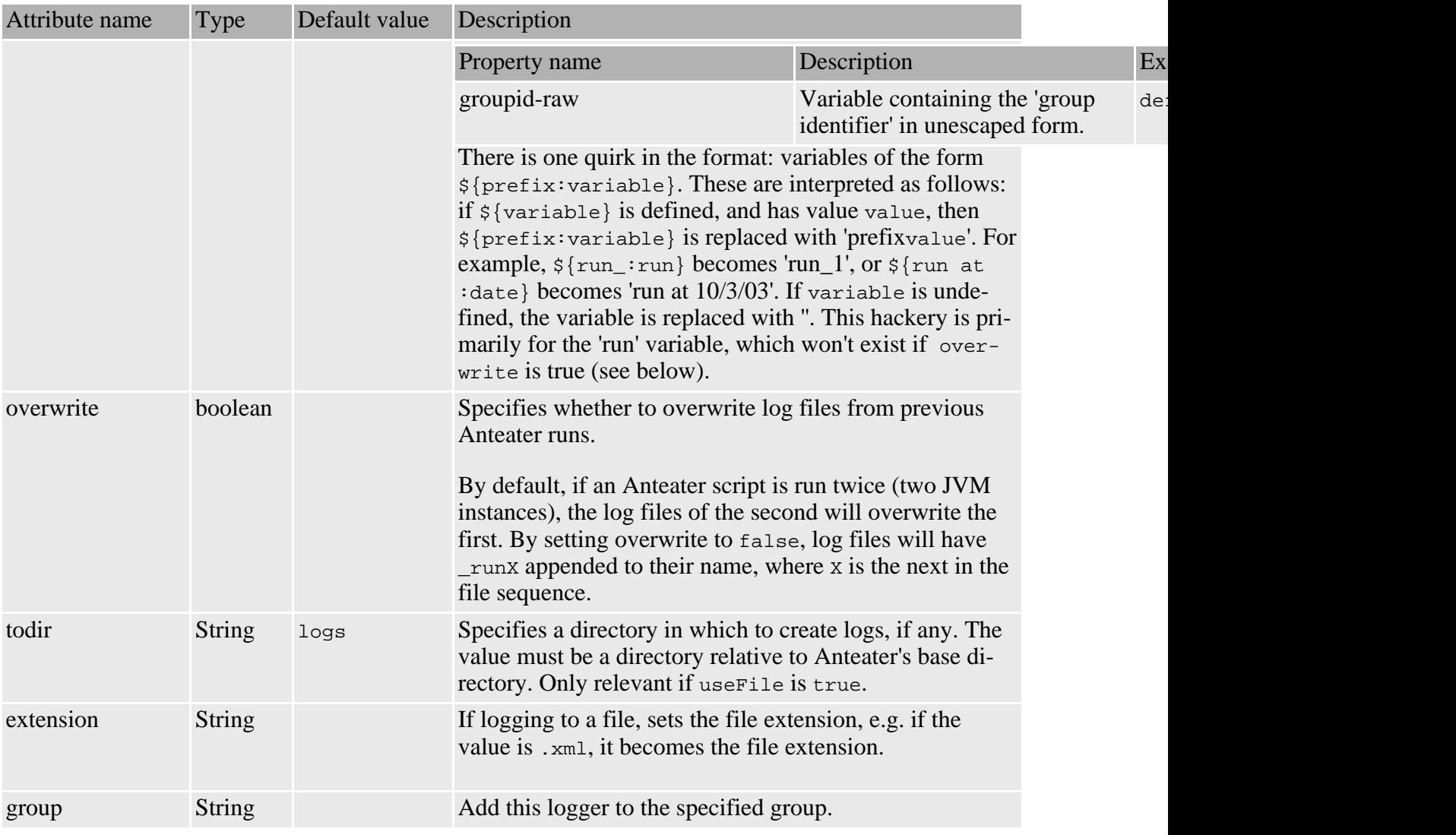

#### **Elements allowed inside logger:** none

### <span id="page-46-0"></span>**10.3 session**

Declares an object which stores cookies, and transparently maintains state between multiple action tasks.

The session object does what users have come to expect browsers to do; it caches cookies sent from the server, and resends them on subsequent requests to that server. This is the standard way in which state is maintained in HTTP-based client/server applications.

Usually, one would not need to use this tag, as the default group already defines a session. This tag is useful when you don't want to use the default session for some reason. A session can be shared among multiple action tasks by assigning it an id, and then using refid to refer to it.

#### **Attributes**

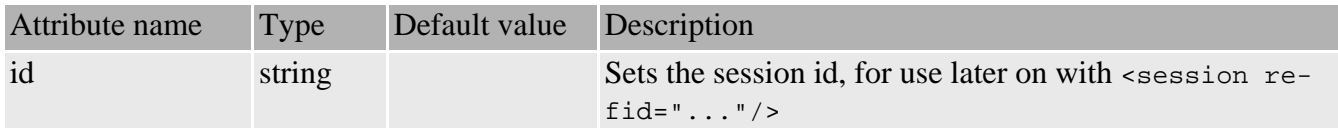

**Elements allowed inside session:** none

### <span id="page-47-0"></span>**10.4 namespace**

Specifies a mapping from XML namespace prefix to namespace URI. This mapping is used in XML-aware testers like [xpath](#page-36-0)

A namespace mapping is required so that when namespace-prefixed elements are used in tasks like [xpath](#page-36-0) , they correctly match equivalent elements in the HTTP response's XML, regardless of their prefix. So if we got back <x:foo xmlns:x="some.uri"/>, and tried to match it with <xpath select="/y:foo"/>, we'd need to a namespace mapping with <namespace prefix="y" uri="some.uri"/>

If you didn't understand a word of this, and don't know what a namespace is, please see [the namespace](http://www.rpbourret.com/xml/NamespacesFAQ.htm#q1_1) [FAQ](http://www.rpbourret.com/xml/NamespacesFAQ.htm#q1_1) .

#### **Attributes**

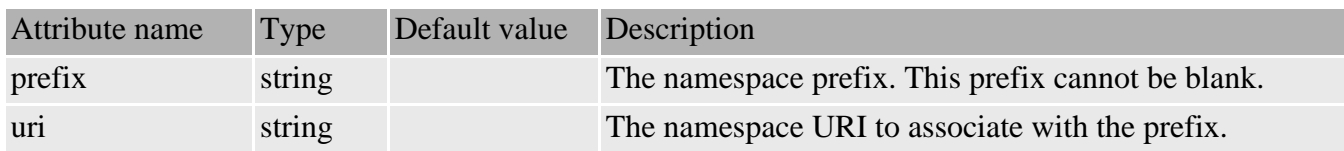

**Elements allowed inside namespace:** none

#### **Examples**

This example applies a bunch of XPath tests to a Cocoon-generated XML document

```
<httpRequest path="/nsxml.xml">
 < 1 - -We can't use a blank namespace here. According to the jaxen javadocs:
  "In XPath, there is no such thing as a 'default namespace'. The
 empty prefix always resolves to the empty namespace"
 --&><namespace prefix="x" uri="http://xml.apache.org/cocoon/requestgenerator/2.0"/>
  <match>
   <xpath select="/"/>
    <xpath select="/x:request"/>
   <xpath select="/x:request/x:requestHeaders" assign="h"/>
    <xpath select="/x:request/x:requestHeaders/x:header[@name='host']"/>
    <xpath select="/x:request/x:requestHeaders/x:header[@name='host']/text()"/>
  </match>
</httpRequest>
```
## <span id="page-47-1"></span>**10.5 uses**

Specifies what Anteater features the script (or a group) needs to run. A Feature is either some aspect of Anteater itself (notably the version), or an optional feature.

Since the advent of the [Update System](updates.html) , an Anteater install can have 'updates' applied to it, to give it extra capabilities. Scripts that rely on extra capabilities (extra schemas, for example) will break on Anteater installations lacking those updates. The <uses> tag lets such a script declare it's dependence on an optional feature.

The <uses> tag is scoped by the group it belongs to. By declaring it in the 'default' group, it applies to the whole script. <uses> tags are cumulatively inherited from parent groups, and only 'evaluated' when a task in the group is executed. Outside a group, a <uses>tag is meaningless, so they should always be found either inside a [group](#page-42-1) tag, or have a 'group' attribute.

#### **Attributes**

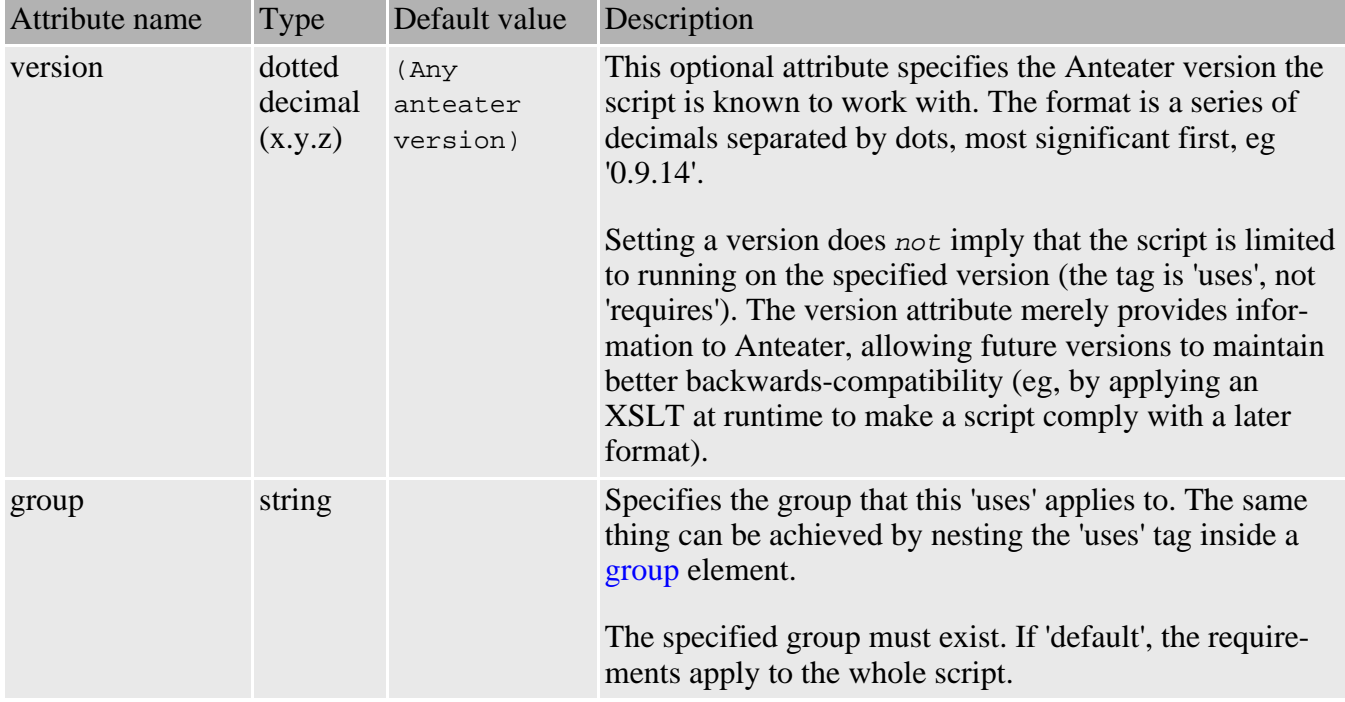

#### Elements allowed inside uses

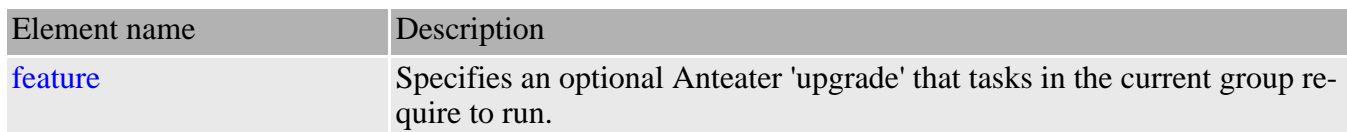

#### **Examples**

Here is an example which applies to the whole script (default group), specifying the Anteater version known to work (0.9.14), and a requirement on the 'xhtml-schema' upgrade.

```
...
<group id="default">
 <uses version="0.9.14">
    <feature name="xhtml-schema"/>
  </uses>
</group>
```
Then later, the script could safely rely on the optional schema:

```
<httpRequest>
                <match>
                  <relaxng
rngFile="${anteater.resources}/schemas/rng/xhtml/xhtml.rng"/>
                </match>
              </httpRequest>
```
Here is a hierarchy of groups to demonstrate how requirements are accumulated.

```
<group id="default">
                             \langle -- Known to run with 0.9.14 -->
  <group id="xhtml-tests">
    <uses>
      <feature name="xhtml-schema"/>
    \langleluses>
    <group id="xhtml+mathml-tests">
      <uses>
        <feature
          name="mathml-schema"/>
      </uses>
    </group>
  </group>
</group>
```
Tasks in group 'xhtml-tests' will fail unless 'xhtml-schema' is installed, and tasks in group 'xhtml+mathml-tests' will fail unless both 'xhtml-schema' and 'mathml-schema' are installed.

### <span id="page-49-0"></span>**10.6 feature**

This tag is nested inside the [uses](#page-47-1) tag. It specifies an Anteater feature that must be present, typically installed via the [Update System](updates.html)

#### **Attributes**

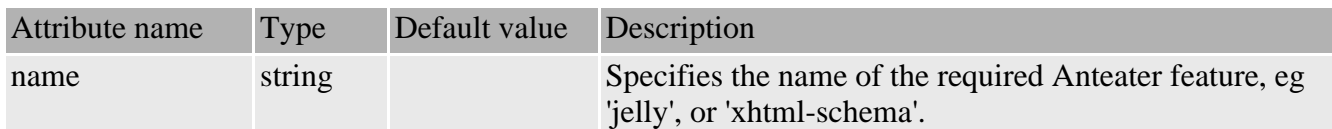

### <span id="page-49-1"></span>**10.7 checkuses**

The checkuses task will accumulate the features specified by all [uses](#page-47-1) elements in the task's group, and check if the current Anteater installation can provide them.

This check is performed on every action task that contains (or whose group contains) a [uses](#page-47-1) tag, but occasionally one may want to perform this check explicitly, which is what 'checkuses' is for. It takes no nested elements or attributes other than 'group'.

#### **Attributes**

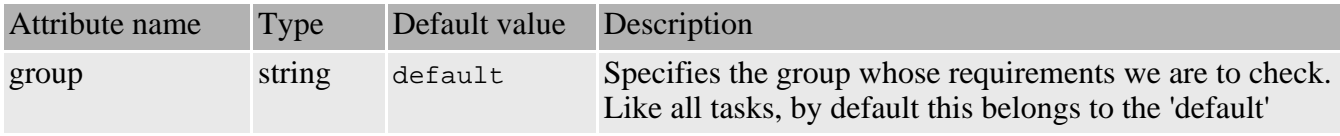

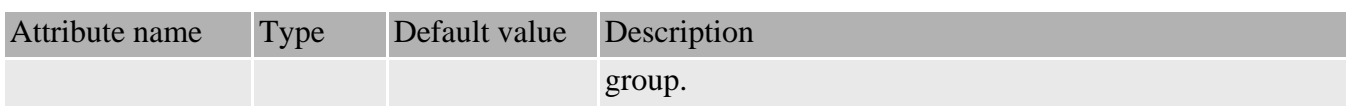

#### **Examples**

Here is how we could rely on the '[jelly](#page-50-2)' upgrade to check if we can use the jelly task "natively".

```
<uses group="default" version="0.9.13">
  <feature name="jelly"/>
</uses>
<target name="jelly">
  <checkuses/>
  <taskdef name="jelly"
    classname="org.apache.commons.jelly.task.JellyTask"/>
  <jelly script="resources/jelly/hello_world.jelly"/>
  <echo>title is '${title}'</echo>
</target>
```
As no 'group' is specified, 'default' is assumed. Without the <checkuses> element, the target would die with an error, as the specified class is not in Anteater by default.

# <span id="page-50-0"></span>**11 External tasks**

Anteater provides few more tasks which do not fit into any of the categories above. They are used to provide additional functionality, useful when writing tests.

Some of these tasks are provided by [Ant Contrib](http://sourceforge.net/projects/ant-contrib) project, distributed with Anteater.

The following tasks are available to Anteater:

• [foreach](#page-50-1) - iterate over a collection of values

### <span id="page-50-1"></span>**11.1 foreach**

<span id="page-50-2"></span>See the [ant-contrib](http://ant-contrib.sourceforge.net/ant-contrib/manual/tasks/index.html) documentation for info about this task. **11.2 jelly**

Many Anteater tasks can have nested content. For example, the [contentEquals](#page-32-0) element can take nested text, which will constitute the HTTP body:

<contentEquals>This is the HTTP body</contentEquals>

Anteater provides a way to dynamically generate this body text, using [Jelly](http://jakarta.apache.org/commons/sandbox/jelly/) scripts. One simply replaces the static text with a  $\le$ jelly $>$  element:

<contentEquals>

```
<jelly script="generateResponse.jelly"/>
</contentEquals>
```
Anteater will run the Jelly script, and use it's output as the nested content.

By default, Anteater does not come with all the jars required to use Jelly. To jelly-enable an Anteater installation, run the following command:

```
[UNIX] anteater -f $ANTEATER_HOME/resources/scripts/install-jelly.xml
            [Windows] anteater -f
%ANTEATER_HOME%\resources\scripts\install-jelly.xml
```
Or alternatively, run the following Anteater script:

```
<project name="jelly-install" default="main" basedir=".">
  <target name="main">
    <ant dir="${anteater.resources}/scripts" antfile="install-jelly.xml"/>
  </target>
</project>
```
Where ANTEATER\_HOME is where you installed Anteater.

You will be prompted to enter the URL of a jar repository. If you just press enter, the default will be used, and the install is automatic from there on. Alternatively, if you have a [Maven](http://jakarta.apache.org/turbine/maven) repository locally, you can try pointing the script at this.

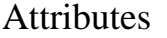

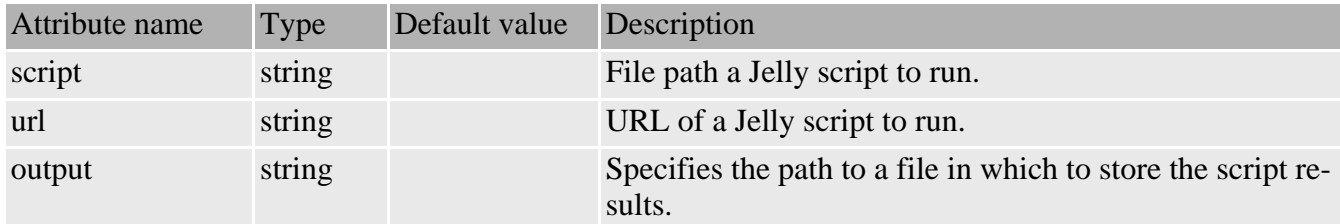

**Elements allowed inside jelly:** none

# <span id="page-51-0"></span>**12 Invoking from Ant**

Often, people want to integrate Anteater with an existing Ant-based build system. Due to classpath issues, Anteater tasks cannot currently be used directly within an existing Ant script. The current solution is to invoke Anteater with a  $\langle$ java $\rangle$  task, as follows:

```
<property name="anteater.home" location="/usr/local/anteater"/>
<java classname="org.apache.tools.ant.Main" fork="true">
  <classpath>
    <pathelement location="${anteater.home}/resources"/>
    <fileset dir="${anteater.home}">
     <include name="lib/**/*.jar"/>
      <include name="tomcat/**/*.jar"/>
    </fileset>
  </classpath>
 <jvmarg value="-Dant.home=${anteater.home}"/>
```

```
<jvmarg value="-Danteater.home=${anteater.home}" />
 <jvmarg value="-Danteater.report=${anteater.home}/resources/scripts/report.xml" />
 <jvmarg value="-Danteater.resources=${anteater.home}/resources" />
 <arg line="-f examples.xml"/>
 <arg value="-propertyfile" />
 <arg value="${anteater.home}/resources/META-INF/Anteater.properties" />
 <! -<arg value="-Ddefault.debug=10"/>
  -->
</java>
```
The anteater.home variable must be set to where you have installed Anteater. Replace examples.xml with your script. Alternatively, you can parametrize this:

```
<antcall target="anteater">
  <param name="script" value="examples.xml"/>
</antcall>
```
with this target:

```
<target name="anteater" description="Run Anteater">
  <property name="anteater.home" location="build/anteater-${version}"/>
  <java classname="org.apache.tools.ant.Main"
        fork="true">
    <classpath>
      <fileset dir="${anteater.home}">
        <include name="lib/**/*.jar"/>
        <include name="tomcat/**/*.jar"/>
      </fileset>
    </classpath>
    <jvmarg value="-Dant.home=${anteater.home}"/>
    \langle \text{arg line} = " - f \, \hat{\Sigma} \{ \text{script} \} " \rangle<! --
    <arg value="-Ddefault.debug=10"/>
    -->
  </java>
</target>
```
# <span id="page-52-0"></span>**13 Related projects**

There are a number of related open source Java projects in the realm of functional testing:

### <span id="page-52-1"></span>**13.1 Latka**

[Latka](http://jakarta.apache.org/commons/latka/) is an Apache Jakarta project with the same aims as Anteater. It has an equivalent set of validators, good documentation, and much better HTTP/HTTPS support than Anteater due to its use of the [HttpClient API](http://jakarta.apache.org/commons/httpclient/) .

In terms of implementation, Latka plays it very straight, implementing its own scripting engine with the SAX API. No distiction is made between parse time and execution time. The general Latka API is clean and well-designed.

Anteater's primary advantage over Latka is the flexibility engendered by building on top of the Ant engine. Latka scripts do not let one set properties (although properties can be passed in), or the ability to group tests (Ant targets). However, it looks likely that future version of Latka will be based on [Jelly](http://jakarta.apache.org/commons/sandbox/jelly/), an

XML scripting language that is a functional superset of Ant, and would thus form an excellent base for a functional testing tool.

## <span id="page-53-0"></span>**13.2 WebTest**

[Canoo WebTest](http://webtest.canoo.com/webtest/manual/WebTestHome.html) is another Ant-based functional testing system. It is primarily aimed at testing HTML sites, with a number of HTML-specific validators, and the ability to script interactions over multiple HTML pages. In contrast, Anteater is more more low-level, but contains better support for XML and web services testing. WebTest and Anteater are thus quite complementary, especially since both run in Ant.

## <span id="page-53-1"></span>**13.3 PushToTest TestMaker**

[PushToTest TestMaker](http://www.pushtotest.com/ptt) is a relatively mature product, having been in development for 5 years (see [this](http://marc.theaimsgroup.com/?l=jakarta-general&m=103064493222452&w=2) [general@jakarta email](http://marc.theaimsgroup.com/?l=jakarta-general&m=103064493222452&w=2)). TestMaker scripts are written in Python; more specifically, [jython](http://www.jython.org/), which compiles Python scripts into Java bytecode. They have a custom Java API (TOOL) which is the core testing code, and is used in jython scripts.

The approach of using Python as a testing language sounds really good. Why mess around inventing XML scripting languages when you could use a real one? Python is one of the best, and by using the Jython compiler, one gets all the portability of Java too.

In practice, I'm not too sure how well it works. The TestMaker scripts look very low-level, and overly complicated for what they do. But then I haven't really explored much, so don't take this criticism too seriously.

TestMaker is a curious project in the sense that it seems primarily an integration effort, combining the NetBeans API, Jython and a testing API together to create an integrated testing system. The result is good, especially if you like IDEs.

# <span id="page-53-2"></span>**14 Acknowledgements**

Anteater was started by [Ovidiu Predescu](http://webweavertech.com/ovidiu/weblog/) 's need to have a testing framework for testing asynchronous Web services (those that send asynchronous SOAP messages between them, like [ebXML](http://xml.coverpages.org/ebXML.html) and [BizTalk](http://www.microsoft.com/biztalk/)), but also for testing [Apache Cocoon](http://xml.apache.org/cocoon/) .

Very early and extremely valuable feedback was provided by [Jeff Turner](http://webweavertech.com/jefft/weblog/) . He later spent more time implementing new features and improving the general design and implementation of the code, and became an active developer.

Anteater would not have been possible without the Apache [Ant](http://jakarta.apache.org) project. Ant is a great little tool, very useful for robust software development. If you're not already using it, you should consider using it in your projects.

Anteater was inspired by Tomcat's 3.x HttpClient testing framework, whose primary author is [Costin](mailto:cmanolache       at yahoo dot com) [Manolache](mailto:cmanolache       at yahoo dot com) . HttpClient is still in use in the 3.x releases of Tomcat.

Anteater's listener facility would not have been possible without Costin's expert help, who fixed the

major bugs in the Anteater code embedding Tomcat 3.3.

Anteater makes use of some Ant extension tasks, provided by the [Ant-contrib](http://sourceforge.net/projects/ant-contrib) project.

The following people provided valuable feedback, which helped improve the usability and stability of the code:

- William Vambenepe
- Shridhar Diwan
- Bill Jones
- Ivelin Ivanov

Anteater's primary developers are:

- [Ovidiu Predescu](http://webweavertech.com/ovidiu/weblog/)
- [Jeff Turner](http://webweavertech.com/jefft/weblog/)